# Instruction Manual for Model TC-36-25 RS232 And Model TC-36-25-RS232-UL Temperature Controller For Thermoelectric Coolers

10-OCT-2023 Drawing #4637 Rev. K

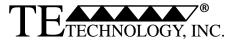

1590 Keane Drive Traverse City, MI 49696-8257 http://www.tetech.com

Phone: (231) 929-3966

e-mail: cool@tetech.com

(231) 929-4163

### **General Safety Warnings**

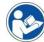

This manual is available in English only. It must be read and followed carefully before installation and operation.

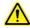

THE LATEST REVISION OF THIS MANUAL IS AVAILABLE AT <u>www.tetech.com</u>. Verify that you are using the latest revision available.

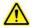

The temperature controller should not be used as a toy, or serious injury could result. The controller should only be used for its intended purpose of providing temperature control of TE Technology's thermoelectric devices only. The controller is intended for light industrial, laboratory, or similar use. It is not intended for household use or medical use.

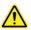

Do not use in an explosive or potentially explosive environment.

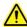

Do not use the temperature controller to control capacitive or inductive loads or the controller could be damaged and/or overheat. Examples of capacitive or inductive loads include but are not limited to motors, fans, filters, and solenoids.

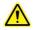

Do not allow the electrical connections on the printed circuit board to touch any electrically conductive surfaces.

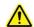

Do not operate in an environment where the controller could come in contact with condensation, water, metal shavings, dirt or other contaminants, or electrically conductive materials. Ingress of contaminants shall be addressed when installed in the end product.

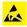

Use ESD (Electro Static Discharge) protection when installing and handling the controller.

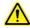

Do not touch any of the electrical connections or components of the temperature controller while the controller is energized. Doing so can disrupt the function of the controller.

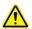

Do not use if the controller has been damaged in any way.

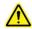

Only qualified technicians should install and operate this controller with the appropriate personal protective equipment.

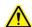

Improper tuning of this temperature controller can lead to excessive thermal cycling and/or overheating of the thermoelectric device, either of which are known to reduce the lifetime of any thermoelectric device. Care should be taken to prevent the temperature of the thermoelectric device from going beyond the range specified by the device manufacturer. Care should also be taken so that any thermal cycling of the thermoelectric device is a result of changes in the controller's set-point temperature and not instability at a given set point due to improper selection of the tuning variables.

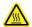

The temperature controller base underneath the transistor-mounting area could exceed 60 °C under normal operation. Use caution! Protect against accidental contact with hot surfaces.

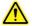

Use protection devices to prevent hazardous conditions and/or damage to equipment.

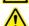

Each power input that is used with the controller must be fused separately. Alternatively, a power supply with integral over-current protection may be used if it is appropriately sized for protecting the controller/TE device.

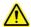

The temperature controller is intended to be used with, or incorporated into, other machinery made by TE Technology, Inc. and must not be put into service until the relevant machinery into which it is to be incorporated into has been declared in conformity with the essential requirements of the Machinery Directive 2006/42/EC.

For more information regarding protection devices read, TE Technology's Thermoelectric Cooling Assembly (TCA) Instruction manual which is available for download from TE Technology's website at www.tetech.com. The terms and provisions relating to protection devices as provided in the TCA Instruction manual are hereby incorporated by reference. A copy of the TCA Instruction manual can also be sent via regular mail upon request.

TE Technology, Inc. does not make any warranty, expressed or implied, that the use or operation of the equipment will be functional or effective if the equipment is not installed and used in accordance with this manual.

TE Technology, Inc. shall not be liable, and Purchaser shall defend, hold harmless, and indemnify TE Technology, Inc. from and against, any losses, costs, expenses (including reasonable attorneys' fees), injuries, liabilities or damages of any kind or nature whatsoever, arising out of the use or inability to use this TE Technology, Inc. product, from the omission or failure to use protection devices, or from failure to comply with this manual. This provision is in addition to any other indemnification provisions which are a part of the Purchase Order or contract with Purchaser.

### Special Notes concerning the TC-36-25-RS232-UL

The TC-36-25-RS232-UL temperature controller has been tested by MET Laboratories, Inc., a licensed nationally recognized testing laboratory, to UL 60730-1-Part 1-5<sup>th</sup> edition and CAN CSA E60730-1-Part 1-5<sup>th</sup> edition. It has been evaluated as follows:

Type 1 Action

**Electrical Shock Protection Class 0** 

Class A Controller

(Please note that the TC-36-25-RS232-UL differs slightly in design and manufacture from the standard TC-36-25 RS232. If a controller meeting UL requirements is required, the TC-36-25 RS232 cannot be used a substitute; only the TC-36-25-RS232-UL may be used to meet the requirements.)

- The TC-36-25-RS232-UL is CE marked. The TC-36-25 RS232 is not CE marked and cannot be used if a CE marked product is required.
- Due to requirements for UL/CSA, the TC-36-25-RS232-UL is sold without a temperature sensor and without any connecting cables although UL recognized connectors are provided as a requisite for UL. Temperature sensors may be ordered separately; however, the temperature sensors that TE Technology offers are not UL recognized.

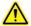

The controller is intended to be installed for use with an end product. Ingress of contaminants shall be addressed when installed in the end product.

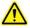

If the controller is installed in an enclosure, the openings in the enclosure shall be evaluated for access to hazardous parts.

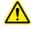

The controller shall be mounted so that it cannot rotate or be otherwise displaced and cannot be removed without the aid of a tool.

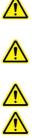

Mechanical strength of the enclosure shall be evaluated when the controller is installed in an enclosure.

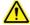

Endurance testing shall be performed as required when the controller is installed in end product.

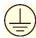

An adequate protective earthing connection shall be provided to the controller. The protective earthing connection shall be tested when installed with an end product. See "Safety Ground for TC-36-25-RS232-UL" diagram on page 35 for further details.

# **Table of Contents**

| General Safety Warnings                             | 2  |
|-----------------------------------------------------|----|
| License Agreement                                   | 5  |
| Features                                            | 8  |
| Setup Instructions                                  | 13 |
| 1.0 Initial Setup                                   | 13 |
| 2.0 Configuration Setup                             |    |
| 3.0 Tuning Parameter Description                    | 24 |
| 4.0 Calibration Parameter Description               |    |
| 5.0 Final Setup—Controller Tuning                   | 27 |
| 6.0 Data Acquisition Features                       |    |
| 7.0 Custom Software                                 |    |
| Controller Wiring Diagram: One Power Supply Setup   |    |
| Controller Wiring Diagram: Two Power Supplies Setup | 34 |
| Safety Ground for TC-36-25-RS232-UL                 | 35 |
| Expansion Connector Wiring Diagram                  | 36 |
| Mechanical Package Drawing                          | 37 |
| Block Diagram                                       | 38 |
| RS232 Communications Connections                    | 39 |
| Appendix A Troubleshooting Controller               | 40 |
| APPENDIX B Troubleshooting Communications Port      | 42 |
| APPENDIX C Serial Communications                    | 43 |
| APPENDIX D Thermistors for TC-36-25 RS232           | 56 |

# TE TECHNOLOGY, INC. (TE TECH) License Agreement

CAREFULLY READ THE FOLLOWING TERMS AND CONDITIONS BEFORE OPENING THIS PACKAGE OR SIGNIFYING YOUR ACCEPTANCE BY CLICKING THE APPROPRIATE DIALOG BOX. OPENING THIS PACKAGE, CLICKING THE APPROPRIATE DIALOG BOX OR USING ANY PART OF THE SOFTWARE SIGNIFIES YOUR ACCEPTANCE OF (1) THESE TERMS AND CONDITIONS FOR THE LICENSED SOFTWARE, AND (2) THE TERMS OF ACCEPTANCE OF TE TECH FOR ANY PRODUCTS PURCHASED FROM TE TECH. IF YOU DO NOT AGREE WITH THEM, PROMPTLY RETURN THE PACKAGE UNOPENED AND UNUSED ALONG WITH ANY OTHER ITEM THAT WAS INCLUDED IN THE SAME PRODUCT NUMBER FOR FULL CREDIT.

You, as the Customer, agree as follows:

### 1. DEFINITIONS

"Application Software" shall mean those portions of the Licensed Software created by TE TECH.

"Designated Hardware" shall mean the one (1) hardware device, purchased from TE TECH, upon which Customer shall run the Licensed Software.

"Licensed Software" shall mean the Application Software plus any other software supplied by TE TECH pursuant to this Agreement.

"Third Party Software" shall mean software owned or licensed by a third party, including but not limited to operating systems, that is embedded within the Licensed Software or otherwise included with any product provided to Customer from TE TECH.

### 2. LICENSE

- Except as provided in section 2.2 below, you are granted only a personal, non-transferable, nonexclusive license to use the Licensed Software on the Designated Hardware. You may copy the Licensed Software into machine readable form for backup purposes or to support your use of the Licensed Software on the Designated Hardware. No other copies shall be made unless authorized in writing by TE TECH. You may not (i) reverse engineer, decompile, or disassemble the Licensed Software (except to the extent such foregoing restriction is expressly prohibited by applicable law); (ii) sub-license, lease, or rent the Licensed Software; (iii) distribute in part, modify, or create derivatives of the Licensed Software; (iv) amend, modify, or supplement Licensed Software with any additional code except for the purpose of further configuring the Licensed Software for use with Designated Hardware; or (v) directly or indirectly, export, re-export, download, or ship the Licensed Software in violation of the laws and regulations of the U.S. The Licensed Software, comprising proprietary trade secret information of TE TECH and/or its Licensor's, shall be held in confidence by Customer and protected from disclosure to third parties. No title to the intellectual property is transferred, You must reproduce and include all applicable copyright notices on any copy. Licensed Software shall not be copied, reproduced, or used for any other purpose outside of operation of the TE TECH hardware, and shall not be used on any other piece of hardware other than the TE TECH hardware with, or for, which it was provided. Notwithstanding the foregoing, in the event that you download the Licensed Software from the internet without purchasing Designated Hardware, the Licensed Software may only be used for evaluation purposes and must be deleted (including all copies) within fifteen (15) days of downloading. You may not use the Licensed Software with any other equipment other equipment other than the Designated Hardware without prior written approval from
- 2.2 If you are an authorized TE TECH distributor or an Original Equipment Manufacturer who incorporates the Licensed Software into your equipment for sale to an end user, or you use the Licensed Software to create redistributables, you may transfer the Licensed Software to an end user provided that the end user agrees to be bound by the provisions of this Agreement. You shall use your best efforts to enforce your agreement with customers made in accordance with this Section 2.2 and shall promptly report any violation or suspected violation to TE TECH. In the event that your customer violates any portion of this agreement, you agree to defend, hold harmless and indemnify TE TECH from any and all such claims. TE TECH may, at its option, bring suit against your customer to enforce the terms of this agreement, TE TECH's costs and expenses incurred as a result of such action (including reasonable attorneys' fees) shall be your responsibility.
- 2.3 The Licensed Software may include Third Party Software licensed to TE TECH. Customer hereby acknowledges and agrees that any Third Party Software provided by TE TECH to Customer hereunder (a) shall not be modified and shall be used and/or used and redistributed or resold (to the extent permitted under Section 2.2) only embedded within the TE TECH hardware product as provided by TE TECH, (b) shall always contain and only be redistributed (to the extent permitted under Section 2.2) with all proprietary markings present as provided to Customer hereunder and under the same terms and conditions as set forth in this Agreement. All rights and benefits afforded to TE TECH under this Agreement shall apply equally to the owner of the Third Party Software (the "Third Party") and its licensors with respect to the Third Party Software. The Third Party and its licensors are intended third party beneficiaries of this Agreement, and the provisions of this Agreement relating to the Licensed Software, as the same incorporate the Third Party Software, are made expressly for the benefit of, and are enforceable by, the Third Party and its licensors. The Third Party and its licensors retain ownership of all copies of the Third Party Software. Unless a pass-through warranty covering the Third Party Software is extended directly to you by the Third Party, all Third Party software is provided "AS IS" without warranty of any kind, and each Third Party and its licensors disclaim all warranties, either express or implied, including but not limited to the implied warranties of merchantability, title, non-infringement or fitness for a particular purpose with regard to the Third Party Software. The Third Party shall not have any liability for special, indirect, punitive, incidental or consequential damages.
- 2.4 EXCEPT AS PROVIDED IN SECTION 2.2 ABOVE, IF YOU TRANSFER POSSESSION OF ANY COPY OF THE LICENSED SOFTWARE TO ANOTHER PARTY WITHOUT WRITTEN CONSENT OF TE TECH, YOUR LICENSE IS AUTOMATICALLY TERMINATED. Any attempt otherwise to sublicense, assign or transfer any of the right, duties or obligations hereunder is void.
- 2.5 If the Licensed Software or associated documentation is provided to any U.S. Government entity, unit, or agency, the restrictions set forth at section 52.227-19(c) ("Commercial computer software restricted rights") of the Federal Acquisition Regulations (FARs) shall apply. If the Licensed Software or associated documentation is provided to the U.S. Government, Department of Defense (DOD), or any entity, unit, or agency thereof, the restrictions set forth at section 252.227-7015 ("Technical Data Commercial Items") of the DOD FAR Supplement (DFARS) shall also apply.
- 2.6 For rights granted in this Agreement, Customer shall pay to TE TECH the then-current product price (license fee) for each copy of the Licensed Software provided by TE TECH to Customer.
- 2.7 Customer shall pay all import duties and registration fees and all sales, use and excise taxes (and any other assessments in the nature of taxes however designated) on the Licensed Software or its license to use the Licensed Software, or resulting from this Agreement, exclusive of taxes based on TE TECH's net income.

2.8 Customer acknowledges that the Licensed Software, including, without limitation, TE TECH logos, trademarks and all information contained therein, is proprietary to TE TECH, is valuable, gives a competitive advantage to TE TECH, and could not, without significant expense and difficulty, be obtained or duplicated by others who have not been able to acquire the same through means expressly authorized in this agreement. You agree that, unless you first obtain the prior written consent of TE TECH, or unless required by law, you shall not communicate or disclose, directly or indirectly, to any person or firm, or use at any time, any of the TE TECH's proprietary information, except as provided in this Agreement. The provisions of the section, among certain others, shall survive the termination of this Agreement for whatever reason. The Licensed Software shall be and remain the exclusive property of TE TECH.

### 3. WARRANTY

- 3.1 Only if Customer has purchased Designated Hardware (the purchase price of which automatically includes the license fee), TE TECH warrants that the Application Software will be in substantial conformance with the specifications in the manual pertaining thereto as of the date of shipment by TE TECH. If, within ninety (90) days of date of shipment, it is shown that the Application Software does not meet this warranty, TE TECH will, at its option, either correct the defect or error in the Application Software, free of charge, or make available to Customer satisfactory substitute software, or, as a last resort, return to Customer all payments made as license fees and terminate the license with respect to the Application Software affected. TE TECH does not warrant that operation of the Application Software will be uninterrupted or error free or that it will meet Customer's needs. All other portions of the Licensed Software are provided "as is" without warranty of any kind.
- 3.2 TE TECH warrants that the media on which the Application Software is delivered will be free from defects in material or workmanship under normal use and service for a period of ninety (90) days from the date of delivery. If any defects are discovered in the media is discovered and reported by Customer within ninety (90) days after delivery TE TECH shall, at no cost to Customer, upon return of same to TE TECH, replace the media and deliver (electronically) to Customer a new and complete copy of the Licensed Software.
- 3.3 Any modification to the Licensed Software by the Customer without the express written consent of TE TECH shall void the warranty.
- 3.4 THE FOREGOING WARRANTIES ARE EXCLUSIVE AND ARE IN LIEU OF ALL OTHER WARRANTIES WITH RESPECT TO THE LICENSED SOFTWARE WHETHER WRITTEN, ORAL, IMPLIED OR STATUTORY. NO IMPLIED OR STATUTORY WARRANTY OF MERCHANTABILITY OR FITNESS FOR A PARTICULAR PURPOSE SHALL APPLY. NO WARRANTY ARISING FROM COURSE OF PERFORMANCE, COURSE OF DEALING, OR USAGE OF TRADE SHALL APPLY. NOTWITHSTANDING ANYTHING TO THE CONTRARY HEREIN, UNLESS CUSTOMER HAS PAID TE TECH A SEPARATE LICENSE FEE THEREFOR, TE TECH MAKES NO WARRANTIES AS TO THE LICENSED SOFTWARE, WHICH IS PROVIDED "AS IS" WITHOUT WARRANTY OF ANY KIND, WHETHER EXPRESS OR IMPLIED.

### 4. LIMITATION OF LIABILITY

- 4.1 IN NO EVENT, WHETHER AS A RESULT OF BREACH OF CONTRACT, BREACH OF WARRANTY, TORT (INCLUDING NEGLIGENCE) OR OTHERWISE, SHALL TE TECH OR ITS SUPPLIERS BE LIABLE FOR ANY SPECIAL, CONSEQUENTIAL, INCIDENTAL OR PENAL DAMAGES INCLUDING, BUT NOT LIMITED TO, LOSS OF PROFIT OR REVENUES, LOSS OF USE OF THE LICENSED SOFTWARE OR ANY PART THEREOF, OR ANY ASSOCIATED EQUIPMENT, DAMAGE TO ASSOCIATED EQUIPMENT, COST OF CAPITAL, COST OF SUBSTITUTE PRODUCTS, FACILITIES, SERVICES OR REPLACEMENT POWER, DOWN TIME COSTS, OR CLAIMS OF CUSTOMER'S CUSTOMERS AND TRANSFEREES FOR SUCH DAMAGES EVEN IF TE TECH HAS BEEN ADVISED OF THE POSSIBILITY OF SUCH DAMAGES.
- 4.2 EXCEPT AS PROVIDED IN SECTION 5, INDEMNITY, IN NO EVENT, WHETHER AS A RESULT OF BREACH OF CONTRACT OR WARRANTY, TORT (INCLUDING NEGLIGENCE) OR OTHERWISE, SHALL TE TECH'S LIABILITY TO CUSTOMER FOR ANY LOSS OR DAMAGE ARISING OUT OF, OR RESULTING FROM THIS AGREEMENT, OR FROM ITS PERFORMANCE OR BREACH, OR FROM THE LICENSED SOFTWARE OR ANY PART THEREOF, OR FROM ANY SERVICE FURNISHED HEREUNDER, EXCEED THE QUOTED CHARGES FOR THE LICENSED SOFTWARE. ANY SUCH LIABILITY SHALL TERMINATE UPON THE TERMINATION OF THE WARRANTY PERIOD AS SET FORTH IN SECTION 3.
- 4.3 If TE TECH furnishes Customer with advice or other assistance which concerns Licensed Software or any portion thereof supplied hereunder or any system or equipment on which any such software may be installed and which is not required pursuant to this Agreement the furnishing of such advice or assistance will not subject TE TECH to any liability, whether in contract, warranty, tort (including negligence) or otherwise.
- 4.4 The products (hardware and software) to be licensed or sold hereunder are not intended for use in any application specifically prohibited in writing by TE TECH, including, without limitation, in any nuclear, chemical or weapons production facility or activity, or other activity where failure of the products could lead directly to death, personal injury or severe physical or environmental damage. If so used, TE TECH disclaims all liability for any damages arising as a result of the hazardous nature of the business in question, including but not limited to nuclear, chemical or environmental damage, injury or contamination, and Customer shall indemnify, hold harmless and defend TE TECH, its officers, directors, employees and agents against all such liability, whether based on contract, warranty, tort (including negligence), or any other legal theory, regardless of whether TE TECH had knowledge of the possibility of such damages.

### 5. INDEMNITY

- 5.1 Should the Application Software be held by a court to constitute patent or copyright infringement and its use is enjoined, TE TECH shall, at its expense and option, either procure for Customer the right to continued use, or replace same with a non-infringing product or part, or modify the Application Software so that it becomes non-infringing, or remove the software and refund the license charge pertaining thereto (less reasonable depredation for any period of use) and any transportation costs separately paid by Customer. The foregoing states the entire liability of TE TECH for patent and copyright infringement by the Licensed Software or any part thereof.
- The indemnity under the preceding paragraph shall not apply to any use of Application Software in conjunction with any other product in a combination not furnished by TE TECH as a part of this transaction. As to any such use in such combination, or any improper or unauthorized use, installation, or operation of the Application Software, TE TECH assumes no liability whatsoever for patent and copyright infringement and Customer will hold TE TECH harmless against any infringement claims arising there from (including, but not limited to, reasonable attorney's fees).

### 6. TERM AND TERMINATION

- 6.1 You may terminate the license granted hereunder at any time by destroying the Licensed Software together with all copies thereof and notifying TE TECH in writing that all use of the Licensed Software has ceased and that same has been destroyed.
- TE TECH, upon thirty (30) days' notice, may terminate this Agreement or any license hereunder if Customer fails to perform any obligation or undertaking to be performed by it under this Agreement or if Customer attempts to assign this Agreement without the prior written consent of TE TECH. Within twenty (20) days after any such termination of this Agreement, Customer shall certify in writing to TE TECH that all use of the Licensed Software has ceased, and that same has been returned or destroyed, in accordance with TE TECH's instructions.
- 6.3 Sections 4, 6 and 7 of this Agreement shall survive any expiration or termination and remain in effect. Termination of this Agreement or any license hereunder shall not relieve Customer of its obligation to pay any and all outstanding charges hereunder nor entitle Customer to any refund of such charges previously paid.

### 7. IMPORT/EXPORT

7.1 If you intend to import or export (or re-export), directly or indirectly, whether electronically or otherwise, the software products or technical data relating thereto supplied hereunder or any portion thereof, it is your responsibility to assure compliance with U.S. and other applicable governmental import and/or export control laws and, if appropriate, to secure any required licenses or approvals in your own name. You are also responsible for the accuracy and completeness of any information or certification you provide for purposes of import or export control compliance.

### 8. GENERAL

- 8.1 This Agreement shall be governed by the laws of the State of Michigan, without regard to its conflict of law provisions. You agree that any civil action or claims which relate to this Agreement or the Licensed Software must be brought and maintained in a court of competent jurisdiction located in Grand Traverse County, Michigan, or, alternatively, the U.S. District court for the Western District of Michigan. You hereby waive venue in any other forum. The provisions of the United Nations Convention on the International Sale of Goods shall not apply to this Agreement
- 8.2 Should you have any questions concerning this Agreement, contact TE TECH by writing to: TE TECHNOLOGY, INC., 1590 KEANE DRIVE, TRAVERSE CITY, MI 49686.
- 8.3 YOU ACKNOWLEDGE THAT YOU HAVE READ THIS AGREEMENT, UNDERSTAND IT AND AGREE TO BE BOUND BY ITS TERMS AND CONDITIONS. YOU FURTHER AGREE THAT IT IS THE COMPLETE AND EXCLUSIVE STATEMENT OF THE AGREEMENT BETWEEN US AND SUPERSEDES ANY PROPOSAL OR PRIOR AGREEMENT, ORAL OR WRITTEN, AND ANY OTHER COMMUNICATIONS BETWEEN US RELATING TO THE SUBJECT MATTER OF THIS AGREEMENT. FURTHER, NO CHANGE OR AMENDMENT TO THIS AGREEMENT SHALL BE EFFECTIVE UNLESS AGREED TO BY WRITTEN INSTRUMENT SIGNED BY A DULY AUTHORIZED REPRESENTATIVE OF TE TECH.

### **Features**

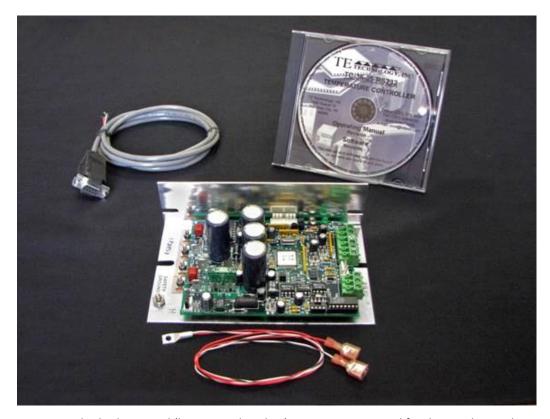

The TC-36-25 RS232 provides bi-directional (heating and cooling) temperature control for thermoelectric devices. Resistive heaters can also be controlled. An H-bridge configuration is used for the power output stage. The output stage is made from solid-state N-channel MOSFETs (no relays or mechanical components are used). These transistors are highly efficient and allow for the bi-directional flow of current through the thermoelectric coolers. Their high efficiency reduces the waste heat generated by the controller and allows for a compact design.

This controller is programmable via the RS232 communication port for direct interface with a compatible computer. Field selectable parameters or data acquisition in a half duplex mode can be performed. The supplied software is compatible with Windows 10, Windows 8, Windows 7, and Windows XP. The software provides a graphical user interface for setting control parameters and receiving feedback from the temperature sensor. However, the command set is also provided so that qualified personnel can use the controller as an embedded control, or they can create a custom program interface using LabVIEW, for example. The software can also be used to instruct the TC-36-25 RS232 to save the desired control parameters to the controller's non-volatile memory. This allows the controller to be disconnected from the computer and operated as a stand-alone controller. When operating as a stand-alone controller, the controller can be set to always control to the stored set point or it can be set up to accept a proportional signal to vary the set point as required.

Mechanically, the controller's printed circuit board is mounted to a metal bracket that is suitable for either horizontal or vertical orientation. The controller can operate in ambient temperatures from 0 °C to 60 °C without generally requiring additional heat sinking. The controller is intended to be used in locations where the controller can be protected by a secondary enclosure or other means of protection.

The MP-2986 Display and Keypad, shown below, is an optional accessory that can be purchased separately. It provides a convenient way of showing and adjusting the temperature set point or showing the actual temperature being sensed when the TC-36-25 RS232 is operating as a stand-alone controller. See the MP-2986 manual for further information.

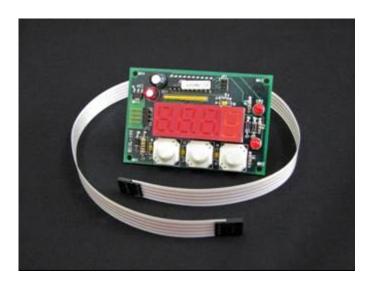

### Main Features

- RoHS compliant
- Operates as a stand-alone controller or with a computer monitor
- Bi-directional, solid-state H-bridge operation for both heating and cooling
- Can be configured to control both high and low voltage thermoelectric (TE) devices:
  - ✓ Single power supply configuration for TE devices with an input voltage range from (12 to 36) VDC
  - ✓ Dual power supply configuration for TE devices with an input voltage range is less than 12 VDC:
    - o Controller-circuitry input voltage range from (12 to 36) VDC
    - o TE device (H-Bridge) input voltage range from (0 to 36) VDC
  - Maximum 25 A current rating, controls up to 900 W
- · Soft-start features turns the output on slowly, over a one second period
- Over current shutdown that can be set in 2.5 A increments
- Open sensor and shorted sensor output shutdown with automatic restart
- Low Voltage shutdown protects the H-bridge when the control circuitry voltage is less than 12 VDC
- Pulse width modulation of output at 2700 Hz
- Computer programmable via RS232 communications port
- Control temperature of –20 °C to +100 °C using thermistor supplied with controller
- Control temperature of –40 °C to +250 °C using optional thermistors
- Proportional (P), Integral (I) and Derivative (D) control that can be selected as P, PI, PD or PID; or Deadband (on/off) with an adjustable hysteresis
- Temperature resolution of 0.01 °C or 0.01 °F
- Control stability of ±0.01 °C or ±0.01 °F (best case, when controlling a cold plate)
- Set temperature adjustable by several options:
  - Computer set via software/RS-232 communication
  - Remote potentiometer (customer supplied)
  - 0 mA to 20 mA current loop
  - 0 VDC to 5 VDC adjustable range
  - Differential temperature control (allows control to a programmable temperature difference above or below the temperature of the second thermistor, if used)
  - MP-2986 Display and Keypad (optional accessory)
- No computer programming experience required to use the communications software program
  - (Supplied software is compatible with Windows 10/8/7/XP)
- Command set is provided so programmers can create their own software interface or embedded controller applications
- Versatile alarm system:
  - Computer configurable alarms for 25 mA, with a compliance voltage up to 11 VDC
  - Alarm cancel: selectable via computer-software communication or remote contact closure
  - The second sensor input is configurable as a heat-sink over-temperature shut-down
- Non-volatile memory retention of parameters (1,000,000 write cycles maximum; see command #34 in Appendix C for further details.)
- Operating temperature range of 0 °C to 60 °C, storage temperature range of -55 °C to +105 °C

### Pulse-width modulated power output

The TC-36-25 RS232 requires a constant-voltage power supply to provide power for a thermoelectric (TE) device such as a TE cooling assembly or a Peltier (TE) module. The controller regulates the power to the TE device using a method called pulse-width modulation (PWM). With PWM, the power is rapidly switched "ON" and "OFF" at constant frequency (2700 Hz for this controller). This creates a square-wave "pulse" of power to the thermoelectric device. The "ON" time, or pulse width, can be varied to create an average output voltage (Vaverage) that is required by the TE device to maintain the set temperature.

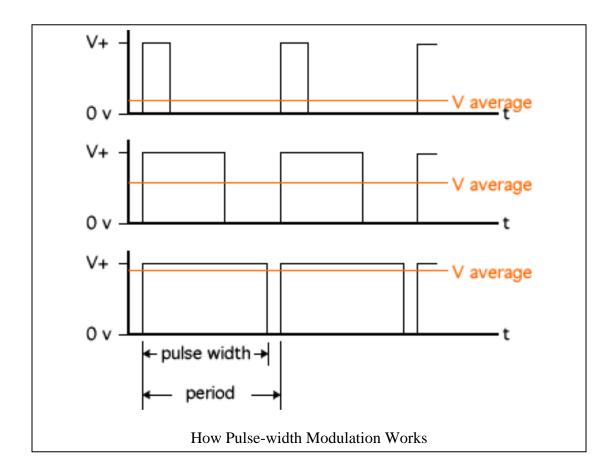

The important advantage to PWM is that it does not cause the extreme temperature excursions that are experienced with a thermostatic control system. This helps to extend the life and reliability of the TE devices. Added benefits are that the controller does not generate a large amount of waste heat and it does not require a large heat sink.

### **Multiple Control Configurations**

Depending on the input voltage required for the TE device, the TC-36-25 RS232 can be used with either one or two separate power supplies. When using one power supply, an input supply voltage ranging anywhere from (12 to 36) VDC is required to power both the controller and the TE device. The output voltage during the "ON" time is approximately equal to the input voltage.

When using two power supplies, one power supply, ranging anywhere from (12 to 36) VDC, can be used to power the controller itself; and a second power supply, ranging anywhere from (0 to 36) VDC, can be connected to the H-bridge of the controller. This second power supply allows the controller to control TE devices that must operate at a voltage less than 12 V. The self-contained H-bridge output transistors can deliver load currents from (0.1 to 25) A. (NOTE: consult appropriate installation instructions for power supply and heat sinking requirements for high current operation).

The controller tuning structure allows designation of a variety of control features:

- 1) The Computer Set Value provides for manual control of the output from 0% to ±100% of load power. This allows a remote device or computer to designate what output % the controller should deliver.
- 2) Proportional bandwidth (P) in degrees, Integral reset (I) in repeats per minute, and the Derivative rate (D) in minutes may be configured for P, PI, PD, or PID control.
- 3) Deadband control (on/off) with an adjustable hysteresis may also be selected. However, this control mode is not generally recommended with TE devices.
- 4) Differential temperature control is provided when two input sensing thermistors are used. The unit will control the differential between Input 2 (reference temperature) and Input 1 (actual system temperature).

A control temperature range of -20 °C to +100 °C is standard when using TE Technology's supplied thermistor sensor probe (MP-3193) for the primary sense temperature. Other temperature ranges are available with optional thermistors.

The set point of the controller can be changed in a variety of ways by using either a computer, a remote set-temperature potentiometer, a (0 to 5) VDC signal, a (0 to 20) mA current loop, or the MP-2986 Display and Keypad accessory. A secondary thermistor can also be used for differential control (or it could be used for alarm condition sensing). All temperatures may be consistently displayed in °C or °F.

Two types of control output modes may be selected. This determines the direction of the current flow through the thermoelectric when heating is desired. This current flow may be from Wire Point WP1+ to Wire Point WP2-. Alternatively, this current flow may be reversed from WP2+ to WP1- as selected in the configuration menu.

Several alarm settings may be selected, some of which provide an output current of 25 mA for alarm signaling. The settings can be selected for no alarm function, tracking alarm, and fixed-value alarm. Alarm temperature values can be entered in the setup menu using the supplied software. The computer-controlled selection is available for additional embedded controller input/output options. The alarm setup menu also provides for selection of an alarm latching condition. The alarm sensor may be either the control temperature sensor or a secondary thermistor sensor.

The various alarms have the ability to determine the status of the output power to the thermoelectric cooler or auxiliary heater. The main output power may be maintained during an alarm condition or shut down, depending on the user's setting.

### **Setup Instructions**

### 1.0 Initial Setup

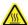

Portions of the temperature controller (the aluminum frame near the output transistors, for example) can exceed 60 °C during normal operating conditions. Temperatures greater than 60 °C can result in a hazard to the user. Use caution! Protect against accidental contact with hot surfaces.

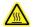

If the temperature controller is to be used under conditions such that its surface temperatures could possibly exceed 60 °C, test the surface temperatures under the worst-case operating conditions of maximum ambient temperature and highest output current and voltage. If any portion of the temperature controller exceeds 60 °C place adequate guards around the temperature controller to prevent contact with any hot surfaces.

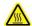

NOTE: the maximum allowable ambient temperature for the controller is 60 °C. Furthermore, the maximum allowable temperature of the controller base (underneath the transistor-mounting area) is 90 °C.

1.1 The TC-36-25 RS232 can run as a stand-alone controller, meaning that it can operate without the use of a computer. However, a computer is required initially to set up various operating parameters.

Make sure the computer is **OFF** and the controller is **UN-POWERED**. Connect the RS232 Communications Port from the controller (JP4) to the RS232 input (Serial Communications Port) on the computer. Pin 1 of JP4 is the controller's RX, Pin 2 of JP4 is the controller's TX, and Pin 3 of JP4 is the controller's shield.

When using the supplied RS-232 cable, connect the wires to JP4 as follows (see "RS232 Communications Connections" for further information):

JP4-1: clear wire JP4-2: red wire JP4-3: black wire

1.2 Attach the thermistor to the temperature-control location.

Generally, attaching the thermistor to the cold side of the TE device provides better control stability than locating it at the object, liquid, or air that is to be cooled/heated. However, in doing so, there will be a temperature difference between the TE device and the object, liquid, or air that is to be cooled/heated. The temperature set point can be adjusted to compensate for this temperature difference if necessary.

NOTE: When possible, it is recommended that at least 50 mm of the thermistor's wire be thermally connected to the cold side of the TE device. This can be accomplished by placing aluminum tape over the thermistor wires and adhering the wires and tape to the cold side of the cooler. If this is not done, the thermistor wires will be at a different temperature than the cold side and they will add or remove heat in the region of the thermistor, making the temperature reading **significantly less accurate** and thermal response time slower.

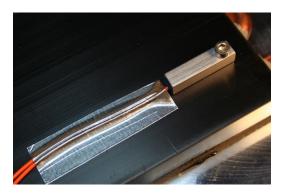

The standard thermistor supplied with the TC-36-25 RS232 is the MP-3193. Appendix D "Thermistor Styles for TC-36-25 RS232" shows dimensional data on the MP-3193 and other thermistor styles readily available as well as the corresponding temperature-resistance data. If you are using the MP-3193, it is recommended that you use thermal grease (such as TE Technology TP-1) between the thermistor and the surface to which it is mounted. See also section 2.8 for further details on using thermistors with different resistance-temperature curves than the standard thermistor.

- 1.3 Connect the thermistor wire leads to terminals JP2-5 and JP2-6. The thermistor is non-polarized, so it does not matter which particular lead goes to which terminal. (See "Controller Wiring Diagram" for reference. The thermistor is indicated in the diagram as the 'primary thermistor'.) You can lengthen the wire leads if necessary. The gauge of the wire is generally not important since the resistance of the wire is insignificant to the resistance of the thermistor.
- 1.4.0 The TC-36-25-RS232 can be used with either one or two separate power supplies, depending primarily on the nominal operating voltage of the TE device. If the maximum TE device input voltage is less than 12 V, then two power supplies must be used with the controller. In this case, one power supply is for the TE device, and the other power supply is for the controller itself (the microprocessor and associated electronics). Of course, just one power supply can be used for powering both the controller and the TE device provided that the TE device's nominal operating voltage is within (12 to 36) V.

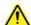

When using one power supply for powering the controller and the TE device together, the power supply input voltage is passed directly through the controller to the TE device during the "ON" pulse. The user should choose an input voltage that is required for the TE device and yet is also is also  $\geq 12$  V but  $\leq 36$  V. The controller could be damaged if it is operated outside this range.

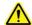

When using two power supplies, the controller input power supply voltage must be  $\ge 12$  V but  $\le 36$  V and provide a minimum of 200 mA current. The TE device power supply input voltage can be  $\ge 0$  V but  $\le 36$  V, but it should be no greater than the rated input voltage for the TE device.

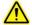

The TE device current rating should be no more than 25 A at the supplied input voltage regardless of whether you are using one power supply or using two independent power supplies. *NOTE: the maximum allowable ambient temperature for the controller is 60 °C. The maximum allowable temperature of the controller base (underneath the transistor-mounting area) is 90 °C. The controller might need additional heat sinking, depending on ambient conditions and how much current is being drawn by the TE device.* 

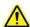

The controller does have an internal 25 A fuse to limit current (Littelfuse PN: 0997025.WXN for controllers made after 1-JAN-2021 or Littelfuse PN 142.6185.5256 for controllers made prior to 1-JAN-2021). This fuse provides a degree of protection to the controller. If the fuse needs replacing, be sure to compress the fuse holder tines to ensure the new fuse will have good electrical contact to the fuse holder. In any case, an external fuse, appropriately sized for protecting the TE device, should be connected between the controller and the TE device to prevent damage and to prevent injury to the user should an over-current condition occur with a TE device rated for less than 25 A. Alternately, a power supply with integral over current protection can be used if it is appropriately sized for protecting the controller/TE device.

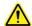

When making a TE device from a single TE module, the maximum operating voltage is *usually* no more than 75% of the rated Vmax of the TE module for cooling applications. The 75% rule is based on the TE module being thermally connected to a "good" heat sink; system modeling should be done to verify this rule is applicable though. If multiple TE modules are used in an electrical series or series-parallel combination, the Vmax of the system will be approximately 75% of the rated Vmax of each TE module multiplied by the number of modules in series. Applying an input voltage to the controller that is greater than the Vmax of the system will not necessarily damage the controller (unless voltage and/or current limits are exceeded), but the TE module(s) could be damaged by overheating as a result.

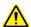

Power supply and TE Device wire leads should be kept as short as possible to minimize electrical losses and reduce the likelihood of generating unwanted electromagnetic interference. Use wires of a sufficient gage appropriate to the amount of electrical energy each wire is to carry. Wire insulation and size must also be appropriate to the ambient temperature and/or temperature of objects in contact with the wire. Wire leads supplied by TE Technology are for prototyping purposes and should be reviewed for appropriateness in the final application.

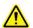

Use protection devices to prevent hazardous conditions and/or damage to the load (e.g. cooling assembly, heater, etcetera) and other related equipment. Protection devices must operate independently of the temperature controller circuitry. Protection devices should be placed at all points on the load and related equipment where a hazardous condition can be detected. These protection devices should de-energize the TC-36-25 RS232, the load, and, as necessary, other related secondary equipment. It is further recommended that such devices require the user to remove and correct the root cause of a fault before allowing the TC-36-25 RS232, the load, and related equipment to be re-energized. Protection devices should include, but are not limited to:

- Fuses to prevent against electrical overloads,
- Over/under temperature thermostats to prevent against hazardous and/or damaging temperatures,
- Liquid flow meters to prevent against damage due to loss of coolant flow

The TC-36-25 RS232 controller (in conjunction with the standard and optional sensors) can detect undertemperature and over-temperature conditions as well as over-current conditions, and it can be configured to de-energize the load when such conditions are detected. However, hazards and/or risk of loss or damage to the load (e.g. cooling assembly, heater, etcetera), and/or secondary equipment could still occur if the temperature controller and/or sensors were to malfunction. Therefore, independent, redundant protection devices are recommended in addition to the safeguards provided by the temperature controller. For the purposes of this manual the temperature controller and sensors are not considered protection devices.

### 1.4.1 One Power Supply Operation:

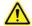

Make sure the power supply is **NOT** energized while making electrical connections to the controller.

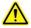

Power supply should be of voltage needed for TE device.

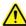

If voltage is not between 12 V to 36 V then a two power supply configuration is necessary.

- a) Install jumper across JP6-1 and JP6-2 (default setup)
- b) Connect the constant DC voltage power supply (12 to 36) V to the controller:

Positive power supply terminal to WP3

Negative power supply terminal to WP4

- c) Do **NOT** connect the TE device to the controller at this time.
- d) See the "Controller Wiring Diagram (Single Power Supply Setup)" for further details.
- 1.4.2 Two Power Supplies Operation:

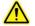

Make sure the power supplies are **NOT** energized while making electrical connections to the controller.

- a) Remove jumper across JP6-1 and JP6-2
- b) Connect the constant DC voltage controller power supply (12 to 36) VDC, 150 mA minimum to the controller:

Positive power supply terminal to JP6-2

Negative power supply terminal to JP6-3

Note: JP6 is a Molex connector, part number 22-23-2031

c) Connect the constant DC voltage TE device power supply (0 to 36) VDC to the controller:

Positive power supply terminal to WP3

Negative power supply terminal to WP4

Install a 1.5 k $\Omega$ , 1 W (customer-supplied) resistor across the positive and negative power-supply terminals.

- d) Do **NOT** connect the TE device to the controller at this time.
- e) See the "Controller Wiring Diagram (Two Power Supplies Setup)" for further details.
- 1.5 Turn power on to both the computer and the power supply(s) (which in turn powers up the controller). The onboard green LED will flash at a steady rate to indicate that the controller is energized correctly.

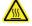

Do not mount the controller to a surface which is exposed to a source of heat, such as from electronics, machinery, or solar radiation.

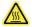

Do not cover the controller with any object or otherwise restrict natural convection airflow around the controller. Doing so could cause the controller to overheat.

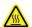

Do not mount the controller to an insulating surface. Doing so could cause the controller to overheat.

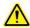

Do not operate the controller in such a manner as to cause the surface temperature of the circuit board or its frame to reach 70 °C. Otherwise the controller might be damaged and there might be a risk of fire as a result.

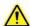

Do not allow the controller to be exposed to water (such as from dripping or leaking water lines or from water-vapor condensation if the surface temperature of the controller is below the dew point temperature).

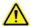

Do not allow metallic dust/shavings to contact the controller electronics.

- 1.6 Insert the TC-36-25 RS232 software CD into the computer CD drive or download the software from the TE Technology website at <a href="http://tetech.com">http://tetech.com</a>. To run the software from the CD, select START, RUN from your Windows Desktop and then enter D:\TC-36-25 RS232.exe (CD drive letter may vary). This will load the software into your computer's RAM. Alternatively, (and preferably) copy the TC-36-25 RS232.exe file to your hard-disk drive and run the program from there.
- 1.7 The Main Menu screen will appear on your computer monitor. All selections are made from this menu screen.

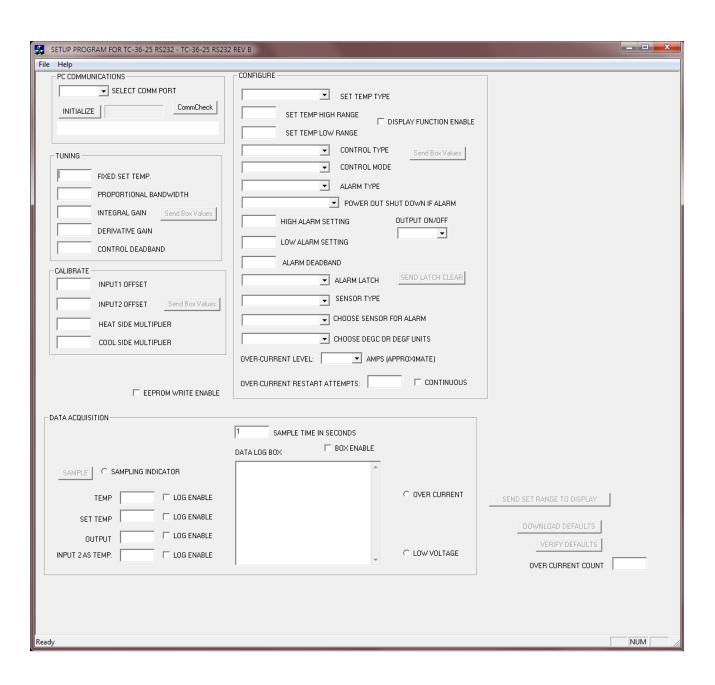

1.8 In the PC COMMUNICATIONS section, select the RS232 communications port (COM1 through COM255) to which the controller is connected by using the SELECT COMM PORT menu key. After making this selection, click on the INITIALIZE button.

If you only have USB ports available on your computer, you can use our optional RS232 Adapter to provide USB to RS232 conversion. If you use your own USB to RS232 converter, be aware that some converters might inject noise on the transmit line from the computer and disrupt communications. The noise problem might be alleviated by installing a 0.001 microfarad, 50 V ceramic capacitor between JP4-1 and JP4-3.

NOTE: If you receive an error message, please refer to Appendix A "Troubleshooting Communications Port."

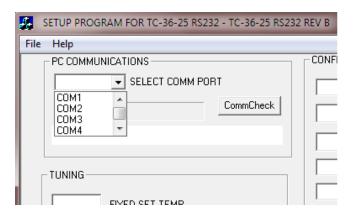

### 2.0 Configuration Setup

2.1 In the CONFIGURE section of the software, the various selections below are used to establish the custom operating criteria for the controller.

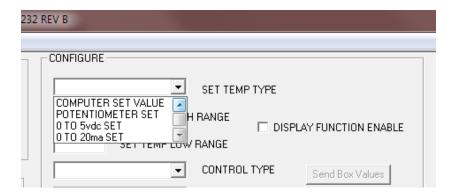

- 2.2 SET TEMP TYPE menu key:
  - a) COMPUTER SET VALUE: temperature set point is determined from software input
  - b) POTENTIOMETER SET, 0 TO 5vdc SET, or 0 TO 20 mA SET: temperature set point is determined by remote input. Refer to the "Controller Wiring Diagram" and the "Block Diagram" for additional information. If you intend to use one of these options, you will need to enter the SET TEMP HIGH RANGE and SET TEMP LOW RANGE values. These values are used to linearly scale the temperature range (or fixed percentage output power) that you are controlling within to the full range of the external input. The set limit values must be within the temperature range that the TC-36-25 RS232 is capable of controlling. For example, suppose you are using a (0 to 5) VDC external input to control the set point. If you then enter -20 for the SET TEMP LOW RANGE and +100 for the SET TEMP HIGH RANGE, this will create a linear scale of 5 V per 120 degrees or 0.0417 V/degree. So, to control to 10 °C, for example, you would set the external input voltage to 1.25 V.

- c) DIFF.SET=INP2+FIXED SET: actual set temperature is the sum of the temperature sensed by the optional, secondary thermistor input sensor and the temperature entered as the FIXED SET TEMP value. This allows the controller to maintain a constant temperature difference between the primary thermistor temperature and the secondary thermistor.
- d) JP3 DISPLAY SET VALUE: the temperature set point is determined by the set point entered with the MP-2986 Display and Keypad accessory. The DISPLAY FUNCTION ENABLE check box must be checked as well to enable the MP-2986. The allowable set temperature range for the MP-2986 can be set to the limits indicted by the values entered in the SET TEMP HIGH RANGE and the SET TEMP LOW RANGE boxes. However, to send these values to the display, the SEND SET RANGE TO DISPLAY button must be clicked. This button is located in the lower right-hand corner of the software. See the MP-2986 manual for further details.

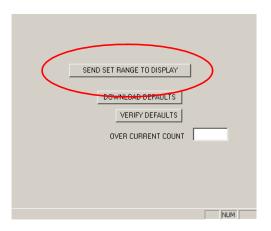

### 2.3 CONTROL TYPE menu key:

- a) DEADBAND CONTROL: selects on/off control mode. However, DEADBAND CONTROL should not be used unless care is taken to prevent the TE device from being damaged by excessive thermal cycling.
- b) PID CONTROL: selects proportional/integral/derivative control mode. When this mode is selected, the temperature controller compares the actual temperature to the set temperature and automatically adjusts the output power accordingly.
- c) COMPUTER CONTROL: enables the user to select a constant, fixed-duty-cycle output (a fixed percentage output, see section 3.2 for further details.) The duty cycle is set by the value entered into the FIXED SET TEMP box. This enables the use of the externally connected computer to adjust the power output manually. There are 511 discrete output levels in the cooling mode and 511 discrete output levels in the heating mode. These are selected by entering values from -5.11 to +5.11 in the FIXED SET TEMP box. Also, see Appendix C, #14, FIXED DESIRED CONTROL SETTING.

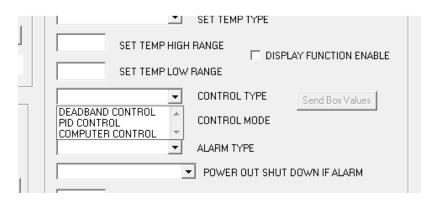

### 2.4 CONTROL MODE menu key:

HEAT WP1+ AND WP2- or HEAT WP2+ AND WP1-. This selection establishes the polarity for the heating mode of the thermoelectric cooler. It allows you to reverse the current flow in the TE device without having to change the wiring

**NOTE**: For TE Technology's standard products, the TE+ (red) wire should be attached to WP2 and the TE- (black) wire should be attached to WP1 as shown in the "Controller Wiring Diagram." The CONTROL MODE should then be set to HEAT WP1+ and WP2-. Again though, do **NOT** connect the TE device at this time.

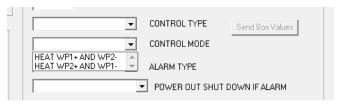

### 2.5 ALARM TYPE menu key:

- a) NO ALARMS PICKED: no alarm condition will be monitored.
- b) SET TRACKING ALARMS: allows an alarm to be set with respect to the set temperature. It will move accordingly with a change of the temperature setting. This option can be used for a high alarm, low alarm, or both settings.
- c) FIXED VALUE ALARMS: permits the setting of a fixed, absolute temperature either above or below the set point temperature or both.
- d) COMPUTER CONTROLLED ALARM: provides for user activation of the alarm relay via the computer software. The "Expansion Connector Wiring Diagram" shows how customer-supplied LED's can be installed to signal various alarm conditions.

Associated with the ALARM TYPE configuration are the HIGH ALARM SETTING box, LOW ALARM SETTING box, and the ALARM DEADBAND box. If an alarm type has been selected, enter the desired high and low temperature values that will trigger an alarm condition. The ALARM DEADBAND option sets the hysteresis of the alarm values from 0.1 degrees to 100 degrees.

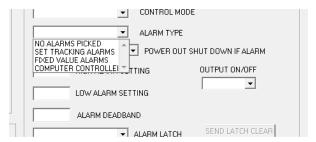

### 2.6 POWER OUT SHUT DOWN IF ALARM menu key:

- a) NO SHUT DOWN IF ALARM: controller will continue to supply power to the TE device regardless of alarm condition.
- b) MAIN OUT SHUTDOWN IF ALARM: shuts off power output to the TE device when an alarm condition exists.

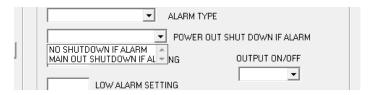

### 2.7 ALARM LATCH menu key:

a) ALARM LATCH OFF: controller will automatically reset to a non-alarm state if the alarm condition self-corrects.

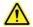

If the alarm condition is recurring and the ALARM LATCH OFF is selected, the TE device could be damaged by thermal fatigue stress imposed by repeated long-term power cycling.

b) ALARM LATCH ON: controller will maintain the alarm condition until it is manually cleared. If an alarm condition exists, the alarm latch can be reset by clicking the SEND LATCH CLEAR button or by electrically shorting the Alarm Cancel pin, JP5-5 to the circuit ground pin, JP5-4.

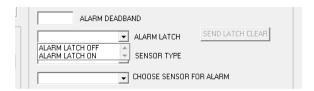

### 2.8 SENSOR TYPE menu key:

The available options correspond to various temperature-resistance curves for thermistors as shown in "Temperature-Resistance Curves" in the Appendix. Select the sensor type having the same temperature-resistance curve as the thermistor you intend to use with the controller:

- a) TS-141 5K, control temperature range: -40 °C to +70 °C
- b) TS-67, TS132 15K, control temperature range: -20 °C to +100 °C
- c) TS-91 10K, control temperature range: -20 °C to +85 °C
- d) TS-165 230K, control temperature range: +25 °C to +250 °C
- e) TS-104 50K, control temperature range: 0 °C to 150 °C
- f) YSI H TP-53, control temperature range: -15 °C to +80 °C

**NOTE**: Select **TS-67**, **TS132 15K** when using the supplied **MP-3193** sensor or one of the other sensors listed in Appendix D "Thermistor Styles for TC-36-25 RS232." This will provide a control range of -20 °C to +100 °C. However, remember that depending on the type of cooler you have, the cooler itself might not be suitable for operation at temperatures greater than 70 °C.

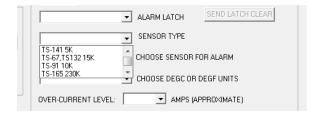

If you have an existing 10 kOhm thermistor, the TS-91 10K or YSI H TP-53 might be equivalent. The TS-91 10K is equivalent to the 10 kOhm thermistor, curve "B" from YSI Temperature, Inc. The YSI H TP-53 is equivalent to the 10 kOhm thermistor curve "H" from YSI Temperature, Inc.

Contact TE Technology if you need a sensor that uses a temperature scale different from the "TS-67, TS132 15K", 20 °C to +100 °C range.

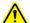

If you are using two thermistors with the controller, they must have the same resistance versus temperature characteristics. Also be sure that you have selected the correct sensor type. Otherwise a dangerous condition could exist because the actual temperature could be higher or lower than the temperature being interpreted by the controller.

### 2.9 CHOOSE SENSOR FOR ALARM menu key:

- a) CONTROL SENSOR: the primary sensor temperature is monitored for alarm conditions
- b) INPUT 2 SENSOR: a secondary thermistor (see "Controller Wiring Diagram") can be attached to the heat sink or other object in order to detect over-temperature conditions. (Note: the INPUT 2 SENSOR secondary thermistor cannot be used if you are using a potentiometer or voltage/current levels to control the set point.)

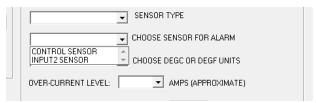

### 2.10 CHOOSE DEGC OR DEGF menu key:

- a) DEG F: all temperatures are read/interpreted in degrees Fahrenheit.
- b) DEG C: all temperatures are read/interpreted in degrees Celsius.

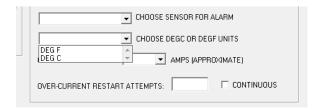

### 2.11 OVER CURRENT LEVEL menu key:

This selects the level at which the over-current protection for the TE device shuts the output off. This level is adjustable in 2.5 A increments, and the allowable levels range from 0 A to 40 A. The controller will automatically attempt to restart the output (either continuously or a fixed number of times) per the conditions set as described in section 2.12. During the restart attempts, the output will still be shut down each time if the over-current level is reached again. If a fixed limit of attempts is reached the output will be disabled until a "latch clear" signal is sent (see section 2.7) or the controller is turned off and then on again.

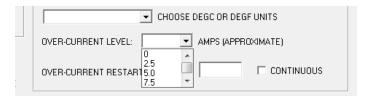

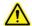

### NOTE: THIS IS NOT AN ANALOG CURRENT LIMIT FEATURE!

The over-current value is approximate; the actual current value the controller shuts off at may differ by 3 A or more from the selected over-current level. Also, it is normal to have an output current surge when the direction of current flow is instantaneously reversed to a TE device that has a temperature difference established across it. When this happens, the "apparent electrical resistance" of the TE device is lower because the Seebeck back-voltage does not immediately reverse polarity. The reversal of current will eventually reverse the temperature difference across the TE device (and then its Seebeck back-voltage will likewise change polarity). As the temperature difference reverses, the current will revert back down to a steady-state level.

### 2.12 OVER-CURRENT RESTART ATTEMPTS / CONTINUOUS boxes:

This sets the number of restarts the controller will attempt. Selecting the CONTINUOUS box provides an infinite number of restarts. If a fixed limit of attempts is reached, the output will be disabled until a "latch clear" signal is sent or the controller is turned off and then on again.

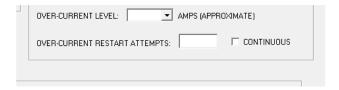

### 2.13 OUTPUT ON/OFF menu key:

- a) OFF: output power to the TE device is shut off
- b) ON: output power to the TE device is enabled and the controller will begin controlling to the set point temperature (if possible)

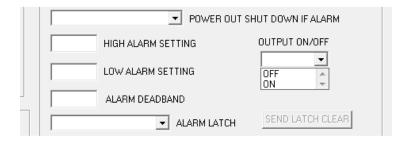

NOTE: Select OFF for the initial setup. This will ensure that the controller will not begin controlling the TE device to a temperature that might inadvertently cause damage if the controller were not yet completely set up.

### 2.14 EEPROM WRITE ENABLE check box:

Upon a power-up or reset condition, the controller performs an initialization of all command variables that have write commands. The controller transfers the last values stored in non-volatile memory (EEPROM) to appropriately referenced static RAM locations. This action is performed so that the controller can run faster (RAM is faster than ROM). This also allows the controller to run as a stand-alone controller, separate from the computer.

- a) EEPROM WRITE ENABLE is checked: any changes in the run-time values of the command variables are stored in EEPROM as well in RAM and thus will be recalled upon a power-up or reset condition.
- b) EEPROM WRITE ENABLE is un-checked: run-time values are stored only in RAM. No settings are saved to EEPROM. This setting gives you the ability to change run-time values without changing your desired power-up settings. This also allows the user to send unlimited write commands to the controller without exceeding the maximum number of writes to an EEPROM location (1,000,000).

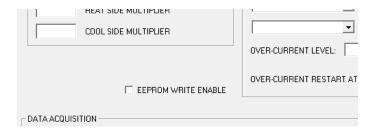

2.15 Review all of your controller configuration selections. If all the configuration selections are correct for your application, click the SEND BOX VALUES button in the CONFIGURE section to download these settings to the controller.

NOTE: Remember to click the SEND BOX VALUES button to update the controller any time CONFIGURE variables have changed.

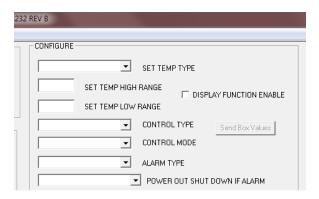

### 3.0 Tuning Parameter Description

3.1 In the TUNING section of the software, the various selections below are used to establish the set point and the variables affecting set point stability.

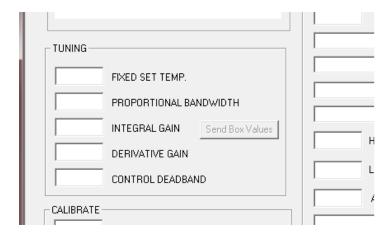

### 3.2 FIXED SET TEMP. box:

- a) Enter the set temperature value in degrees. This temperature must be within both the range of the selected input sensor and the limits of low and high set ranges from the controller configuration setup. Also, verify that the cooler is capable of safely operating at the entered set temperature. This is particularly important if you are heating. While you can control to +100 °C using the standard thermistor, many TE devices are only rated for at most 80 °C.
- b) If you selected COMPUTER CONTROL in the CONTROL TYPE menu key under the CONFIGURE section, the values that can be entered in the FIXED SET TEMP box range from —5.11 to +5.11. This corresponds linearly to a fixed percentage of power output where –5.11 equals –100% power and +5.11 equals +100% power. If you selected HEAT WP+1 and WP2- under the CONTROL MODE menu key under the CONFIGURE section, then -5.11 corresponds to full-power cooling. The value is adjustable in 0.01 unit increments.

### 3.3 PROPORTIONAL BANDWIDTH:

The acceptable bandwidth values that may be entered are (1 to 100) degrees.

The proportioning bandwidth is the temperature span over which the output power is proportioned from -100% to +100%. The bandwidth is centered about the temperature set point, and once set the proportional output will vary as the actual temperature moves through the bandwidth range. That is, the controller output is +100% at the end of the bandwidth range above the set point, it decreases to 0% power as it reaches the set point, and then reverses to -100% as it reaches the end of the bandwidth range below the set point.

For example, suppose the controller is being operated in the cooling mode, the set point is 10.0 °C, and the bandwidth is set to 5 °C (with INTEGRAL GAIN and DERIVATE GAIN both set to zero). The controller will be at +100% output until the temperature cools to 12.5 °C. Power then starts to proportionally decrease as the sensor temperature is cooled below 12.5 °C. The power will be reduced to 0% when the sensor is at 10.0 °C. Finally, the power will reverse polarity and proportionally increase to -100% if the sensor temperature decreases to 7.5 °C.

If the bandwidth is set too narrow, the temperature will oscillate around the set point. If the bandwidth is too wide, the controller will be slow to respond or may never reach set point.

### 3.4 INTEGRAL GAIN:

The acceptable values that may be entered are (0.00 to 10) repeats per minute.

With just proportional control, the controller's output is, by definition, 0% when the actual temperature reaches the set temperature. Because some non-zero output power level is almost always required to reach the set point, using **only** proportional control will not allow the controller to maintain a desired set point. Therefore, introducing an integral gain allows for an output amount other than 0% when the actual temperature reaches the set temperature. It essentially shifts the output power to the average level required to maintain the desired set point.

For example, suppose the set temperature is 10.0 °C, the bandwidth is set to 5 °C, and the controller settled to a constant 11.2 °C (corresponding to 48% power with only the proportional bandwidth active).

- In this case the "error", or difference in temperature between the set point and actual temperature, is 1.2 °C.
- From the example in section 3.3 we know that the proportional output will change by 40% for every 1 °C change in the error (this is bandwidth gain of 40 % per °C).
- Let's assume the integral gain is activated by changing its setting from "0" to "1 per minute".

The integral function will now ramp the output at a rate determined by the error signal, the proportional bandwidth gain, and the integral gain. The rate is determined by multiplying the error, the bandwidth gain, and the integral gain. In this case, if the integral control is set to 1 repeat per minute, the controller will increase the output power at a rate of 48% per 1 minute.

$$\frac{40\%}{^{\circ}\text{C}} * 1.2^{\circ}\text{C} * \frac{1}{\text{minute}} = 48\% \text{ / minute}$$

This output % is updated continuously. Of course, the maximum output is limited to +100% and the minimum is limited to -100%.

If the integral gain is set too high, the temperature will oscillate. If integral control is set too low, it will take a long time for the temperature to settle to steady state.

### 3.5 DERIVATIVE GAIN:

The acceptable values that may be entered are (0.00 to 10) cycles per minute.

The derivative gain senses the rate of change of the temperature and allows the controller to anticipate the power needed to compensate for rapid changes in system loading. This term is generally used only on very sluggish systems or where very quick response is necessary. It works in a way similar to the integral gain, but acts upon change in error signal and not the actual error signal.

### 3.6 CONTROL DEADBAND:

The controller can be set to turn on and off by either rising or falling temperatures where no heating or cooling takes place. This band is expressed in degrees, and the acceptable values that may be entered are 0.1 to 100. This setting is only utilized when CONTROL TYPE is set to DEADBAND CONTROL.

### 4.0 Calibration Parameter Description

4.1 The CALIBRATE section provides additional variables that can be used to fine tune your system's operation. You may want to try controlling with the initial settings prior to entering values in this section.

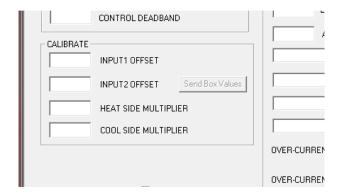

- 4.2 INPUT 1 OFFSET is a manual method of compensating for a temperature difference between the sensor 1 temperature and actual control temperature.
- 4.3 INPUT 2 OFFSET is a manual method of compensating for a temperature difference between the sensor 2 temperature and actual temperature.
- 4.4 HEAT SIDE MULTIPLIER is a 0.00 to 2.00 numerical multiplier that compensates for the non-symmetrical response of the thermoelectric cooler between the heat and cool modes. When the controller is in heating mode it takes the computed PID output power value and multiplies it by this multiplier to derive the actual output level. Setting the value to 0 makes the controller a "cool only" controller.
- 4.5 COLD SIDE MULTIPLIER is a 0.00 to 2.00 numerical multiplier that compensates for the non-symmetrical response of the thermoelectric cooler between the heat and cool modes. When the controller is in cooling mode it takes the computed PID output power value and multiplies it by this multiplier to derive the actual output level. Setting the value to 0 makes the controller a "heat only" controller.
- 4.6 If you have entered values in the CALIBRATE section and they are desired settings, click the SEND BOX VALUES button to download these constants to the controller.

### 5.0 Final Setup—Controller Tuning

The tuning method follows the Ziegler-Nichols closed-loop tuning principals. The controller will first be set to a high proportional bandwidth setting with no integral or derivative function (integral gain and derivative gain = 0). Then, the bandwidth is gradually decreased until the temperature approaches set point and a small, sustained oscillation in temperature is observed. The other tuning parameters are then readjusted based on the time period of the temperature oscillation (natural period) and the proportional bandwidth needed to cause this oscillation.

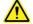

Improper tuning of this temperature controller can lead to excessive thermal cycling and/or overheating of the thermoelectric device, either of which are known to reduce the lifetime of any thermoelectric device. Care should be taken to prevent the temperature of the TE device from going beyond the range specified by the device manufacturer. Care should also be taken so that any thermal cycling of the TE device is a result of changes in the controller's set-point temperature and not instability at a given set point due to improper selection of the tuning variables.

5.1 Enter the desired control set point in the FIXED SET TEMP. box of the TUNING section. Then click the SEND BOX VALUES in the TUNING section to enter the set point temperature into the controller RAM.

NOTE: Remember to click the SEND BOX VALUES button to update the controller anytime TUNING variables have changed.

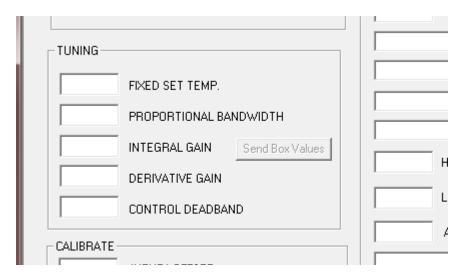

### 5.2 Connect **ONLY** the TE device to the controller:

Positive TE device terminal to WP2 Negative TE device terminal to WP1

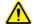

TE Technology's standard thermoelectric cooling assemblies (TCA) have at least one fan on the heat sink. The standard configuration has the thermoelectric modules and fan(s) wired to a terminal block with jumpers across the terminals so that the fans and modules are connected in parallel. However, this configuration is applicable only when applying power directly from the power supply. When using the TCA with the temperature controller, the jumpers **MUST** be removed so that the controller is controlling power only to the thermoelectric modules. There must be no electrical connection between the fans and the modules; fans must be connected directly to the power supply, not to the controller. The controller will be damaged if this is not followed. See the cooler manual for further details, but the picture below shows the basic setup.

# Temperature Controller Connection Review electrical jumper connections. Remove electrical jumpers as required. COLO-BOBE FAN (ACXXXX LUTS ONLY) HOT-SCE FAN (ACXXXX LUTS ONLY) T-RERIVORACT FRO (PST-TE) TEMPERATURE CONTROLLER (->) (->) DC POWER SUPPLY DC POWER SUPPLY

NOTE: Generally there is approximately a 0.5 to 1.3 V drop from the power supply to the TE device. You might need to adjust the power supply accordingly to ensure full power is delivered to the TE device when needed.

Next, select ON in the OUTPUT ON/OFF menu key in the CONFIGURE section. Then click SEND BOX VALUES in the CONFIGURE section. The controller will begin to send output power to the TE device.

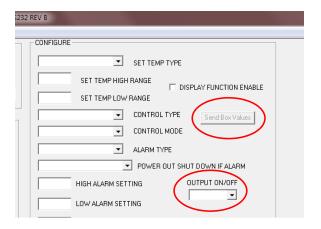

5.3.0 Enter the following parameters:

PROPORTIONAL BANDWIDTH: 20

INTEGRAL GAIN: 0
DERIVATIVE GAIN: 0

NOTE: whenever a tuning parameter is entered in the box, you must click the SEND BOX VALUES button in the TUNING section in order to download the values to the controller.

5.3.1 Click the SAMPLE button to monitor the actual temperature being sensed. The sensed temperature will be shown in the TEMP box.

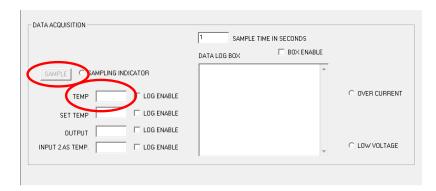

5.3.2 Allow the TE device to reach steady state. Incrementally reduce the bandwidth setting, allowing the controller to reach steady-state at each increment, until the system just begins to oscillate. At this point, the bandwidth is too small. Note the bandwidth setting that just caused the system to oscillate and note the time period of oscillation in minutes. The time period will be used later for determining the integral gain and derivative gain settings.

NOTE: The system temperature will likely begin to oscillate before reaching the set point temperature. This is normal.

5.3.3 Multiply the current proportional bandwidth setting by 2.2, and enter it as your new PROPOROTIONAL BANDWIDTH setting. Be sure to click "SEND BOX VALUES" after entering new parameters. The system should come into control and maintain a steady temperature near the set point.

5.3.4 The integral gain is calculated as follows: I = 0.54/T where I is the integral gain, and T is the time period, in minutes, determined in section 5.3.2. Enter this value into the INTEGRAL GAIN.

For example, suppose the system's period of oscillation with the appropriately set proportional bandwidth was 75 seconds (1.25 minutes). The suggested integral gain is therefore:

I = 0.54/1.25 minutes = 0.43 repeats/minute

5.3.5 The derivate gain is often times difficult to apply and might cause more trouble than it is worth. If you are not experienced in process control, you may be better off leaving the DERIVATIVE GAIN set to zero.

If you decide to use derivative gain, the other values should be adjusted first.

- a) Instead of multiplying the initial bandwidth setting by 2.2, multiply it by 1.7, and enter this as the new PROPORTIONAL BANDWIDTH setting.
- b) Calculate the integral gain as follows: I = 1.2/T, and enter this into the INTEGRAL GAIN setting.
- c) Calculate the derivative gain as follows: D = 0.075 x T, and enter this into the DERIVATIVE GAIN setting.
- 5.4 Setup of the TC-36-25 RS232 is now complete. However, the proportional, integral, and derivative settings are approximate settings and might need further minor adjustments.

You might also want to save your settings to EEPROM for future recall (see section 2.14)

### 6.0 Data Acquisition Features

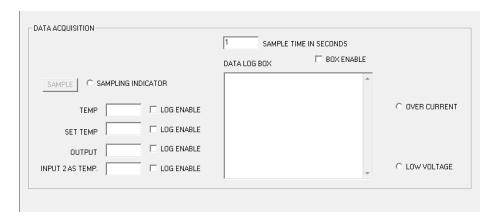

### 6.1 SAMPLE button:

Clicking the sample button instructs the controller to report the controller operating conditions for TEMP, SET TEMP, OUTPUT, INPUT2 AS TEMP, and OVER CURRENT COUNT.

### 6.2 SAMPLE TIME IN SECONDS box:

Enter the time, in seconds. This sets the controller update interval for the various operating conditions.

### 6.3 TEMP box:

This shows the temperature currently being sensed by the primary thermistor.

### 6.4 SET TEMP box:

This simply reports what was entered in the FIXED SET TEMP. box.

### 6.5 OUTPUT box:

This indicates the percentage of power (duty cycle) being applied to the TE device.

### 6.6 INPUT2 AS TEMP box:

This shows the temperature of the secondary thermistor if it is installed.

### 6.7 LOG ENABLE check box:

If the box is unchecked, the controller will not save any previous data reported to software.

If the box is checked, the controller will report the data to the DATA LOG BOX before updating at the next sample time interval.

### 6.8 DATA LOG BOX:

If any of the sample boxes have the LOG ENABLE box checked, the data from those boxes will be recorded to the DATA LOG BOX at each time interval. Be sure that the BOX ENABLE box is checked. The data does scroll down and off of the screen. However, you can cut and paste it into a spreadsheet if necessary.

### 6.9 OVER CURRENT indicator:

This indicator shows when the controller has shut the output off because of an over current condition.

### 6.10 LOW VOLTAGE indicator:

This indicator shows when the output driver circuitry has turned the output MOSFETs off due to a low controller circuit voltage. The output will be turned off if the controller circuit voltage drops below approximately 11.0 to 11.2 volts. The output will automatically restart when the voltage increases to approximately 11.4 volts. This is a hardware based function safety function and cannot be overridden by software settings.

### 7.0 Custom Software

The controller does not specifically have to be used with the software that is provided. You can create your own control programs using commercial software such as LabVIEW from National Instruments. This might be useful if you wanted to control a specific temperature profile over a particular amount of time. This is accomplished by communicating through the RS-232 port of the computer using the command set for the controller. The command set is given in Appendix B "Serial Communications."

TE Technology has developed some LabVIEW programs for internal use. We would be happy to share them for use as a starting point for your custom software application. Please email the company if you are interested in this option.

# **Controller Wiring Diagram: One Power Supply Setup**

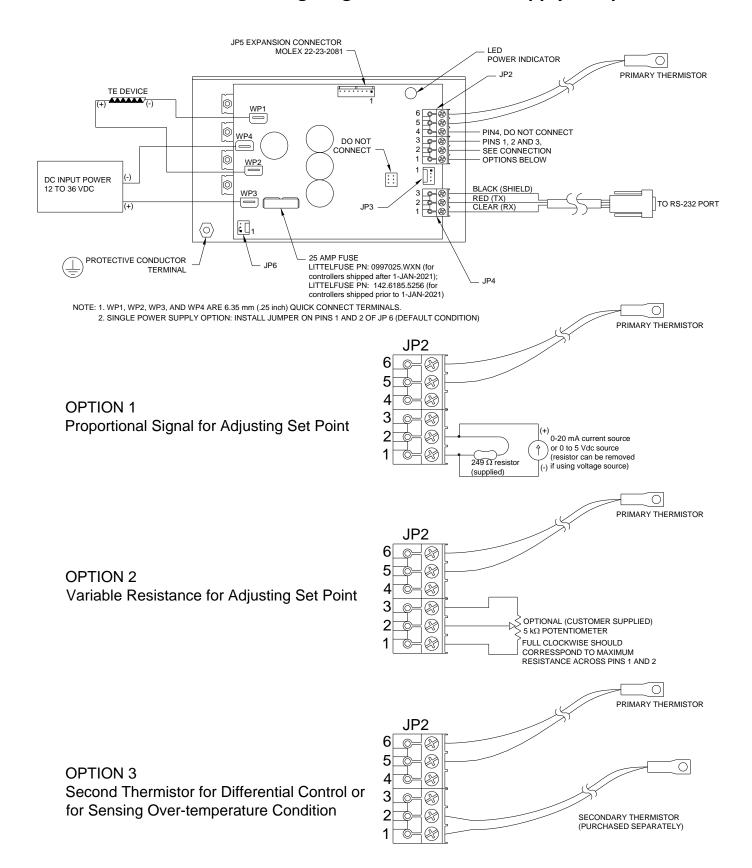

## **Controller Wiring Diagram: Two Power Supplies Setup**

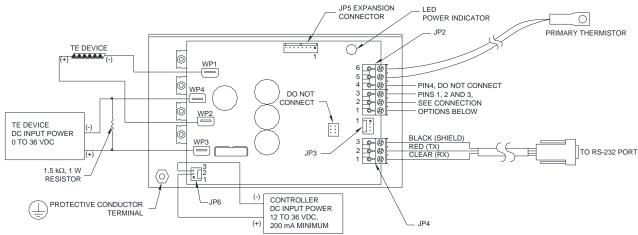

NOTE: 1. WP1, WP2, WP3, AND WP4 ARE 6.35 mm (.25 inch) QUICK CONNECT TERMINALS
2. TWO POWER SUPPLIES SETUP: A. TE DEVICE POWER SUPPLY CONNECTS TO WP3(+) AND WP4(-)
B. CONTROLLER POWER SUPPLY CONNECTS TO JP6-2(+) AND JP6-3(-) (REMOVE JUMPER FROM JP6) JP6: MOLEX PN: 22-23-2031 3. INSTALL 1.5 k $\Omega$ , 1 W RESISTOR (customer-supplied) ACROSS WP3(+) AND WP4(-).

### **OPTION 1** Proportional Signal for Adjusting Set Point

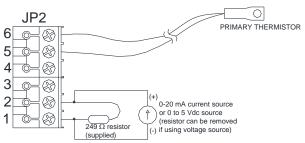

### **OPTION 2** Variable Resistance for Adjusting Set Point

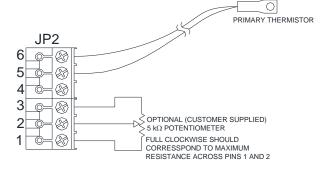

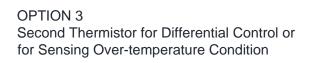

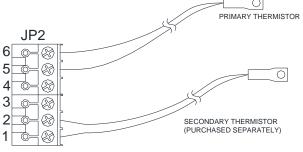

# Safety Ground for TC-36-25-RS232-UL

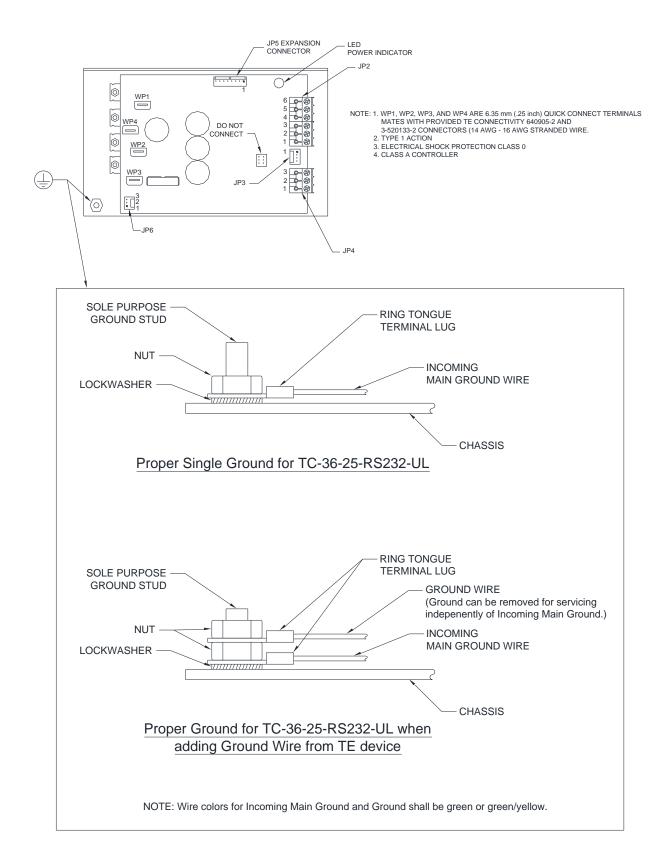

# **Expansion Connector Wiring Diagram**

Note: The 25 mA current source is a true current source. Maximum compliance voltage is approximately V+, the input voltage to the temperature controller. No external current limit resistors are needed for the LED. The LED must be capable of being driven with a 25 mA continuous current.

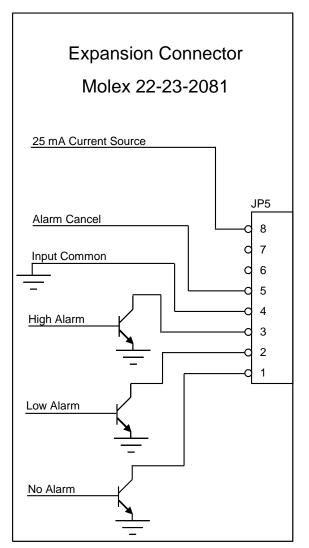

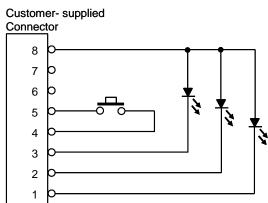

Note: Pins 6 and 7 not functionally defined. Please do not connect.

## **Mechanical Package Drawing**

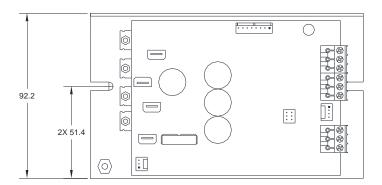

DIMENSIONS IN MILLIMETERS

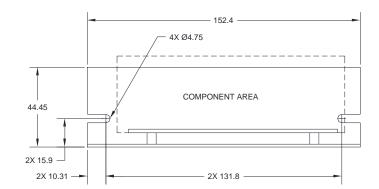

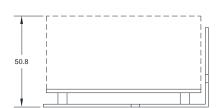

## **Block Diagram**

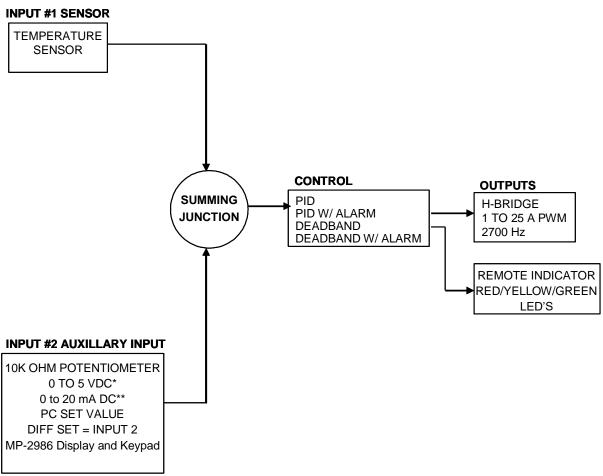

\*CONTROLLER INPUT IMPEDANCE 6.5K OHMS

<sup>\*\*</sup>REQUIRES ADDITION OF EXTERNAL RESISTOR

## **RS232 Communications Connections**

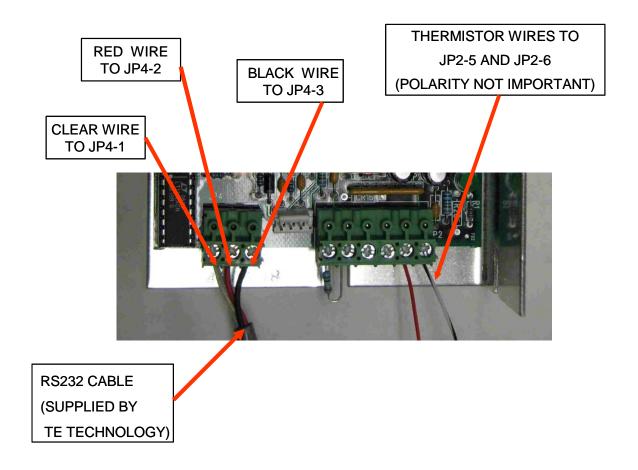

#### **PC CONNECTION TABLE**

|     | PC CON | NECTOR | PC FUNCTION*  | CONTROLLER          |  |  |
|-----|--------|--------|---------------|---------------------|--|--|
|     | 9 PIN  | 25 PIN |               |                     |  |  |
| PIN | 2      | 3      | RECEIVE (RX)  | TRANSMIT (TX) JP4-2 |  |  |
| PIN | 3      | 2      | TRANSMIT (TX) | RECEIVE (RX) JP4-1  |  |  |
| PIN | N 5 7  |        | COMMON        | SHIELD JP4-3        |  |  |
|     |        |        |               |                     |  |  |

<sup>\*</sup>Functions normally assigned to pins.
Check your PC manual to confirm

## **Appendix A Troubleshooting Controller**

#### CONTROLLER NOT PROVIDING THE EXPECTED OUTPUT POWER:

COMMUNICATION

PROBLEM: A communication problem is not allowing software to turn the output ON, or some other

parameter is not set properly due to communication problem. See Appendix B, Troubleshooting

communications port.

HEAT SIDE MULTIPLIER: See Section 4.4 for reference. If this is set to 0.00, the controller will not provide any output

power when the controller goes into the heating mode. Set this value to something greater than

zero to restore the controller's capability of heating.

COOL SIDE MULTIPLIER: See Section 4.5 for reference. If this is set to 0.00, the controller will not provide any output

power when the controller is in the cooling mode. Set this value to something greater than zero

to restore the controller's capability of cooling.

LOW VOLTAGE: See Section 6.10 for reference. Verify the controller is receiving at least 12 V from the power

supply. The controller will shut off output power to protect the MOSFETs from damage if the

input voltage drops below 11.2 V.

OVER CURRENT: See Section 2.11, 2.12, and 6.9. Verify that the over-current level is set to an appropriate amount

that is at least greater than the expected current draw of the thermoelectric device used with the

controller. Check that a sufficient number of over-current restart attempts has been set.

OUTPUT ON/OFF: See Section 2.13. Verify that the controller has been set to turn on output power. You should also

verify that the power supply is capable of providing the expected amount of current for the thermoelectric device at the voltage supplied by the power supply. If the power supply cannot

provide sufficient current, it may be in an over-current condition.

ALARM: See Sections 2.5-2.9. Verify that there are no alarm conditions and that the temperatures which

trigger an alarm condition are set correctly. If you are certain no alarm condition exists, click the

SEND LATCH CLEAR button.

#### SYSTEM TEMPERATURE INCREASES WHEN COOLING EXPECTED:

**INSUFFICIENT** 

HEAT SINK: The thermoelectric (Peltier) elements do not have a sufficient heat sink, and input power heats

entire system. In such a case, there is usually some initial reduction in temperature when power to the thermoelectric device is first turned on, but this is soon followed by a gradual heating of

the system.

**OUTPUT POLARITY** 

REVERSED: Review section 2.4 and wire attachments from controller to cooler. Ensure the wire polarity is

correct per schematic, and ensure proper control mode is selected. Ensure wire attachment (polarity) to the cooling device is correct. For thermoelectric (Peltier) modules, review the "Thermoelectric Module Mounting (TEM) Mounting Procedure", available from www.tetech.com, and verify physical orientation of the cold side module within the system. For TE Technology standard cooling assemblies, verify wires are attached to proper positions on terminal strip (see

section 5.2).

#### SYSTEM TEMPERATURE DOES NOT RESPOND AS EXPECTED:

**CONTROL TYPE** 

IMPROPERLY SET: Set CONTROL TYPE to PID control if you want the temperature controller to adjust the output

power based on the actual temperature and the set temperature. Set CONTROL TYPE to COMPUTER CONTROL if you want to use an external computer to adjust the power output

manually. See Section 2.3.

**IMPROPER** 

SENSOR TYPE: Only NTC thermistors of proper type can be utilized. Verify an NTC thermistor is being used and

its Resistance-versus-Temperature (R-T) curve is one that is supported by the controller. Verify

the proper SENSOR TYPE has been selected, see Section 2.8.

#### DIGITAL DISPLAY (MP-2986) DOES NOT RESPOND AS EXPECTED:

"Serr" DISPLAYED: DISPLAY FUNCTION ENABLE check box not checked. Make selection (check box) and send values

to controller.

**DISPLAY DOES NOT** 

**ALTER SET** 

TEMPERATURE: SET TEMP TYPE improperly set. Set to JP3 DISPLAY SET VALUE. This selection is at the bottom of

the pull down box list, and may not be readily noticeable as a selection option. See Section 2.3.

## **APPENDIX B Troubleshooting Communications Port**

You can perform a quick check of the communications port (without having to initialize variables) by clicking the "CommCheck" button in the PC COMMUNICATIONS section of the software screen. You should have the controller connected to a communications port and the controller powered up when performing the communications check. A "COMM ERROR!" message will show if there is no hookup. If the connection is good a "COMM OKAY" message will appear within 3-4 seconds at most.

If a USB to RS232 converter is being used, the "COMM OKAY" response should also appear within a 3-4 seconds at most if you have a good connection to the controller. However, a "COMM OKAY" might still appear but only after many seconds (15 seconds or more). In which case, the software is receiving a false indication from the USB converter, so further investigation is required. As mentioned in section 1.8, you might also need to add a 0.001 microfarad, 50 V capacitor across JP4-1 and JP4-3 to minimize noise induced by the USB converter.

When you initialize, an error message might show up if there are any additional problems. The following table offers possible solutions corresponding to a particular error:

| Error Message        | Cause                                | Solution                                           |
|----------------------|--------------------------------------|----------------------------------------------------|
| Comm Port Timeout    | No power to TC-36-25 RS232 unit      | Apply power to TC-36-25 RS232, review customer     |
|                      |                                      | drawing for proper hookup.                         |
| Comm Port Timeout    | Wrong Comm Port selected             | Check computer hardware setting and set to the     |
|                      |                                      | correct Comm Port.                                 |
| Comm Port Timeout    | Incorrect wiring of Comm Port to the | Check for correct wiring from JP4 to the computer. |
|                      | computer.                            |                                                    |
| Comm Port Open Error | No Comm Port available at this port  | Check computer hardware setting and set to the     |
|                      | setting.                             | correct Comm Port.                                 |

The controller will not communicate with the computer if the port settings are incorrect. The port settings for the RS232 controller are:

Baud Rate - 9600

Data Bits – 8

Parity - None

Start/Stop Bits - 1

Flow Control - None

Note: See Appendix C, Section III RS232 Communications Parameters regarding the insertion of a delay between sending characters if you are using your own software program.

## **APPENDIX C Serial Communications**

#### I. Definitions:

Note: where applicable, the base of a number is indicated by its subscript. So,  $20_{10}$  is the number 20 in decimal (base 10) format, and it converts to  $14_{16}$  in hexadecimal (base 16) format.

#### Use lowercase ASCII characters.

(stx) Start of text character (\*) or 2a<sub>16</sub>.

(etx) End of text character (carriage return) or Od<sub>16</sub>.

(ack) Acknowledge character (^) or 5e<sub>16</sub>.

AA Address characters are ASCII characters ranging from 0 through 9 or a through f.

However, 00 is the only address that should be used for the TC-36-25 RS-232.

CC Command characters are ASCII characters from 0 through 9 or a through f.

DDDDDDDD This is the ASCII representation of the hexadecimal return or send value. Negative numbers are

represented by the hex 2's complement of the number (32-bit word size):

 $1_{10} = 0000001_{16}$  $-1_{10} = ffffffff_{16}$ 

SS The 8-bit (modulo 256) hexadecimal checksum of characters sent to/from the controlling computer.

This is represented as 2 ASCII characters. The checksum calculation excludes the characters (stx), SS, and (etx). The TC-36-25 RS232 sums (in an 8-bit register) the hexadecimal values of the ASCII characters sent to/from the controlling computer. Any overflow is truncated, leaving the 8-bit (modulo 256) checksum. When the controller is receiving data, this controller calculates the checksum and compares it to the checksum sent by the controlling computer. The TC-36-25 RS232 will respond as shown below depending on whether or not the checksums match. When the controlling computer is receiving data the checksum sent by the controller can be used to make sure the data has not been received with an error. Remember, when finding the ASCII value for a hexadecimal number (a, b, c, d, e, and f) be sure to

reference lower case letters.

To write a command to the controller, the controlling computer must send the following ASCII characters: (stx)AACCDDDDDDDSS(etx)

If the temperature controller receives the command and the checksum is correct, the temperature controller will respond by sending back the "send value" and the checksum of those eight ASCII characters:

(stx)DDDDDDDDSS(ack)

To query a controller, there is no send value so the controlling computer only needs to send the following ASCII characters with the "D"s filled with zeros:

(stx) AACC0000000SS (etx)

If the temperature controller receives the query and the checksum is correct, the temperature controller will respond by sending back a "return value" and the checksum of those eight ASCII characters:

(stx)DDDDDDDDSS(ack)

If the checksum for a command or query is not correct the temperature controller will respond with eight upper case X's and then c0, which is the checksum of these eight X's:

(stx)XXXXXXXXCO(ack)

Remember, AA = 00 is the universal address for the TC-36-25 RS232. If the address is not correct, then the controller will not respond to any requests.

#### II. Examples:

- A) Set the controller to control via a computer programmable set point.
  - 1. The controller address, AA, is by definition 00.
  - 2. The write command, CC, for "SET TYPE DEFINE" is 29.
  - 3. A data value of "0" selects a computer communicated set value, so the eight-character send value DDDDDDDD is 00000000.
  - 4. Compute the checksum (SS) by adding the hexadecimal ASCII values of the following characters: 0, 0, 2, 9, 0, 0, 0, 0, 0, 0, 0, and 0:

| ASCII Character: | <u>Hexadecimal Value:</u> |
|------------------|---------------------------|
| 0                | 30                        |
| 0                | 30                        |
| 2                | 32                        |
| 9                | 39                        |
| 0                | 30                        |
| 0                | 30                        |
| 0                | 30                        |
| 0                | 30                        |
| 0                | 30                        |
| 0                | 30                        |
| 0                | 30                        |
| <u>0</u>         | <u>30</u>                 |
| Sum              | 024b <sub>16</sub>        |

The 8-bit checksum is the 8 least significant binary bits of the sum, represented as 4b in hexadecimal.

- 5. Combining all of these characters into one string we send: (stx)0029000000004b(etx).
- 6. If the temperature controller receives the command and the checksum is correct, it will send back: (stx)000000080(ack). If the checksum is not correct the temperature controller will send back: (stx)XXXXXXXCO(ack).

- B) Send the set temperature of 10.00 to the controller.
  - 1. The controller address, AA, is by definition 00.
  - 2. The control command, CC, for "FIXED DESIRED CONTROL SETTING" is 1c.
  - 3. Multiply the desired set-point temperature by  $100_{10}$  ( $10.00 \times 100 = 1000$ ).
  - 4. Convert  $1000_{10}$  to hexadecimal ( $3e8_{16}$ ) and add on leading zeros to make the eight-character send value DDDDDDD (000003e8).
  - 5. Compute the checksum (SS) by adding the ASCII values of the following characters: 0, 0, 1, c, 0, 0, 0, 0, 0, 3, e, and 8:

| ASCII Character: | <b>Hexadecimal Value:</b> |
|------------------|---------------------------|
| 0                | 30                        |
| 0                | 30                        |
| 1                | 31                        |
| С                | 63                        |
| 0                | 30                        |
| 0                | 30                        |
| 0                | 30                        |
| 0                | 30                        |
| 0                | 30                        |
| 3                | 33                        |
| e                | 65                        |
| <u>8</u>         | <u>38</u>                 |
| Sum              | 02b4 <sub>16</sub>        |

The 8-bit checksum is the 8 least significant binary bits of the sum, represented as b4 in hexadecimal.

- 6. Combining all of these characters in one string we send: (stx)001c000003e8b4(etx).
- 7. If the temperature controller receives the command and the checksum is correct, it will send back: (stx)000003e8c0(ack). If the checksum is not correct the temperature controller will send back: (stx)XXXXXXXC0(ack).
- C) Send the set temperature of -1.50 °C.
  - 1. The controller address, AA, is by definition 00.
  - 2. The control command, CC, for "FIXED DESIRED CONTROL SETTING" is 1c.
  - 3. Multiply the desired set-point temperature by  $100_{10}$  (-1.50 x 100 = -150).
  - 4. Convert -150<sub>10</sub> to hexadecimal by taking the two's complement of the number. (This can be easily done by using the formula  $2^n N$ , where n is the word-bit size and N is the absolute value of the number being converted.) Hence, you have  $2^{32}$  150 = 4294967146<sub>10</sub>. This value then converts to ffffff6a<sub>16</sub>.
  - 5. Compute the checksum (SS) by adding the hexadecimal ASCII values of the following characters: 0, 0, 1, c, f, f, f, f, f, 6, and a:

| ASCII Character: | Hexadecimal Value: |
|------------------|--------------------|
| 0                | 30                 |
| 0                | 30                 |
| 1                | 31                 |
| С                | 63                 |
| f                | 66                 |
| f                | 66                 |
| f                | 66                 |
| f                | 66                 |
| f                | 66                 |
| f                | 66                 |
| 6                | 36                 |
| <u>a</u>         | <u>61</u>          |
| Sum              | 3ef <sub>16</sub>  |

The 8-bit checksum is the 8 least significant binary bits of the sum, represented as ef in hexadecimal.

- Combining all of these characters in one string we send: (stx)001cffffff6aef(etx).
- 7. If the temperature controller receives the command and the checksum is correct, it will send back: (stx)ffffff6afb(ack). If the checksum is not correct the temperature controller will send back: (stx)XXXXXXXCO(ack).
- D) Read the actual temperature of the control thermistor (INPUT1) from the controller at address 00.
  - Let us assume the actual temperature is 2.50 °C, and the working units have been defined as °C.
     This means that the controller will return a value in °C.
  - 2. The controller address, AA, is by definition 00.
  - 3. The control command, CC, for "INPUT1" is 01.
  - 4. There is no send value, so we can just calculate the checksum (SS) by adding the ASCII values of the following characters: 0, 0, 0, 1, 0, 0, 0, 0, 0, 0:

| ASCII Character: | Hexadecimal Value: |
|------------------|--------------------|
| 0                | 30                 |
| 0                | 30                 |
| 0                | 30                 |
| 1                | 31                 |
| 0                | 30                 |
| 0                | 30                 |
| 0                | 30                 |
| 0                | 30                 |
| 0                | 30                 |
| 0                | 30                 |
| 0                | 30                 |
| <u>0</u>         | <u>30</u>          |
| Sum              | 0241 <sub>16</sub> |

The 8-bit checksum is the 8 least significant binary bits of the sum, represented as 41 in hex.

- 5. Combining all of these characters in one string we send: (stx)00010000000041(etx).
- 6. If the temperature controller receives the command and the checksum is correct, it will send back: (stx)000000fae7(ack). The e7 at the end of the string is the checksum of "00000fa". The value 000000fa16 converts to 25010. This number must then be divided by 10010, so the value would be interpreted as 2.50 °C. As in the other examples, if the checksum from the query were not correct the temperature controller would send back: (stx)XXXXXXXXCO(ack).

## III. RS232 Communications Parameters (JP4 connector on controller board)

- A. Baud Rate 9600
- B. No Parity
- C. 1 Start Bit 1 Stop Bit

**NOTE if you are using communications software different from the one supplied with the controller:** The demands of temperature control require a relatively large portion of the processing power of the onboard microcontroller. It is possible for a host computer to send data too quickly for the controller to receive and update. TE Technology recommends adding a delay between each character sent to allow the controller sufficient time to process the information. One millisecond might be a good delay time to use initially, but the exact time will vary depending on the host computer's hardware and the particular demands on the controller at the moment.

#### **IV.** Commands

1. INPUT1 (reads the temperature of the primary thermistor)

Write Command: NA Read Command: 01

Interpret: Convert the hexadecimal "return value" to decimal and divide by 100<sub>10</sub> to

interpret as the temperature in °F/°C.

Example:

Suppose the temperature is 10.00 °F (sensor type = 1).

Send: \*00010000000041^

Receive \*000003e8c0^

Convert  $000003e8_{16}$  to decimal =  $1000_{10}$ 

Divide by  $100 = (10.00 \, ^{\circ}F)$ 

#### DESIRED CONTROL VALUE (set value)

Write Command: NA Read Command: 03

Interpret: This command returns the set value determined by Input2 or as a fixed value

set by communications. Convert the hexadecimal "return value" to decimal

and divide by 100<sub>10</sub> to interpret.

#### 3. POWER OUTPUT

Write Command: NA Read Command: 02 or 04

Interpret: -511<sub>10</sub> represents -100% output.

0 returned is 0% output. 511<sub>10</sub> represents 100% output.

#### 4. ALARM STATUS

Write Command: NA Read Command: 05

Interpret: 0 returned means no alarms.

Bit 0 = 1 means HIGH ALARM. Bit 1 = 1 means LOW ALARM.

Bit 2 = 1 means COMPUTER CONTROLLED ALARM.

Bit 3 = 1 means OVER CURRENT DETECTED.

Bit 4 = 1 means OPEN INPUT1. Bit 5 = 1 means OPEN INPUT2.

Bit 6 = 1 means DRIVER LOW INPUT VOLTAGE.

Example:

Suppose there are two alarm conditions: HIGH ALARM and OVER CURRENT

DETECTED.

Send: \*00050000000045^ Receive: \*0000000989^

Convert 00000009<sub>16</sub> to binary: 0001001<sub>2</sub> (bit 3 and bit 0 are set)

#### 5. INPUT 2

Write Command: NA Read Command: 06

Interpret: When a secondary thermistor temperature sensor is used, the temperature it

is sensing can be read. Convert the hexadecimal "return value" to decimal

and divide by  $100_{10}$  to interpret as °F/°C.

#### 6. OUTPUT CURRENT COUNTS

Write Command: NA Read Command: 07

Interpret: Output current detection in A/D counts.

7. ALARM TYPE

Write Command: 28 Read Command: 41

Interpret: 0 sent or returned means no alarms.

1 sent or returned means Tracking Alarm Mode. 2 sent or returned means Fixed Alarm Mode.

3 sent or returned means Computer Controlled Alarm Mode (see write

command ALARM LATCH ENABLE).

## 8. SET TYPE DEFINE (the desired control temperature or "set temp" input definition)

Write Command: 29 Read Command: 42

Interpret: This function tells the controller how the set-point will be communicated.

0 sent or returned means computer communicated set value.

1 sent or returned means Potentiometer Input.2 sent or returned means 0 to 5 V Input.3 sent or returned means 0 to 20 mA Input.

4 sent or returned means "Differential set": Desired Control Value = Temp2 +

Computer Set.

5 sent or returned means set value is from optional MP-2986 Display and

Keypad accessory.

The range of values is settable via the commands HIGH EXTERNAL SET RANGE

and LOW EXTERNAL SET RANGE.

## 9. SENSOR TYPE

Write Command: 2a Read Command: 43

Interpret: 0: TS141 5K

1: TS67 OR TS136 15K

2: TS91 10K 3: TS165 230K 4: TS104 50K 5: YSI H TP53 10K

#### 10. CONTROL TYPE

Write Command: 2b Read Command: 44

Interpret: 0 is deadband control.

1 is PID control.

2 is computer control.

#### 11. CONTROL OUTPUT POLARITY

Write Command: 2c Read Command: 45

Interpret: 0 is HEAT WP1+ and WP2-.

1 is HEAT WP2+ and WP1-.

#### 12. OUTPUT ON/OFF

Write Command: 2d Read Command: 46

Interpret: 0 is off.

1 is on.

#### 13. OUTPUT SHUTDOWN IF ALARM

Write Command: 2e Read Command: 47

Interpret: 0 is no shutdown upon alarm.

1 is to shutdown main output drive upon alarm.

#### 14. FIXED DESIRED CONTROL SETTING

Write Command: 1c Read Command: 50

Interpret:

When writing, multiply the desired control temperature by  $100_{10}$  and convert

to hexadecimal. This becomes the "send value."

When reading, convert the "return value" to decimal and divide by 100 to

convert to °F/°C.

When CONTROL TYPE is set to "computer control", the output power sent to the cooler can be set anywhere from -511 $_{10}$  to +511 $_{10}$ , corresponding to -100% to +100% output power. Remember to convert to hexadecimal before sending.

#### 15. PROPORTIONAL BANDWIDTH

Write Command: 1d Read Command: 51

Interpret:

Fixed-point temperature bandwidth distributed around the control setting in  ${}^{\circ}F/{}^{\circ}C$ . A value of 5  ${}^{\circ}F/{}^{\circ}C$  for bandwidth and control setting of 25  ${}^{\circ}F/{}^{\circ}C$  would place the proportional band from 20  ${}^{\circ}F/{}^{\circ}C$  to 30  ${}^{\circ}F/{}^{\circ}C$ ; that is, 5  ${}^{\circ}$  above and 5  ${}^{\circ}$  below set point.

When writing, first multiply the desired bandwidth setting by  $100_{10}$  and convert to hexadecimal for the "send value." When reading, convert the "return value" to decimal and divide by  $100_{10}$  to covert to °F/°C.

NOTE: when using the GUI software supplied by TE Technology, the proportional bandwidth is treated in a more conventional manner in which the bandwidth is centered about the set-point temperature. The GUI divides the bandwidth by 2 before actually writing the value to RAM/EEPROM. So, entering 5° through the GUI, would actually be saved as 2.5 (with appropriate conversion to hexadecimal).

#### 16. INTEGRAL GAIN

Write Command: 1e Read Command: 52

Interpret:

Fixed-point gain in repeats/min.

Multiply desired integral gain by  $100_{10}$  and convert to hexadecimal for the "send value." When reading, convert the "return value" to decimal and divide by  $100_{10}$  to interpret.

#### 17. DERIVATIVE GAIN

Write Command: 1f Read Command: 53

Interpret:

Fixed-point gain in minutes.

Multiply desired derivative gain by  $100_{10}$  and convert to hexadecimal for the "send value." When reading, convert the "return value" to decimal and divide

by  $100_{10}$  to interpret.

#### 18. LOW EXTERNAL SET RANGE

Write Command: 20 Read Command: 54

Interpret:

Value mapped to zero voltage of Input2. Only integer values are allowed.

Remember to convert to hexadecimal before sending.

#### 19. HIGH EXTERNAL SET RANGE

Write Command: 21 Read Command: 55

Interpret:

Value mapped to 5 volt or maximum voltage of Input2. Only integer values

are allowed. Remember to convert to hexadecimal before sending.

#### 20. ALARM DEADBAND

Write Command: 22 Read Command: 56

Interpret:

Temperature Input1 must move to toggle alarm output. When writing, first multiply the desired deadband setting by  $100_{10}$  and convert to hexadecimal for the "send value." When reading, convert the "return value" to decimal

and divide by 100<sub>10</sub> to covert to °F/°C.

#### 21. HIGH ALARM SETTING

Write Command: 23 Read Command: 57

Interpret:

Temperature reference to compare against Input1 for high alarm output. When writing, first multiply the desired setting by  $100_{10}$  and convert to hexadecimal for the "send value." When reading, convert the "return value"

to decimal and divide by 100<sub>10</sub> to covert to °F/°C.

#### 22. LOW ALARM SETTING

Write Command: 24 Read Command: 58

Interpret:

Temperature reference to compare against Input1 for low alarm output.

When writing, first multiply the desired setting by  $100_{10}$  and convert to hexadecimal for the "send value." When reading, convert the "return value"

to decimal and divide by  $100_{10}$  to covert to °F/°C.

#### 23. CONTROL DEADBAND SETTING

Write Command: 25 Read Command: 59

Interpret:

Temperature or count span Input1 must move to toggle control output.

When writing, first multiply the desired setting by  $100_{10}$  and convert to hexadecimal for the "send value." When reading, convert the "return value"

to decimal and divide by 100<sub>10</sub> to covert to °F/°C.

#### 24. INPUT1 OFFSET

Write Command: 26 Read Command: 5a

Interpret: Value to offset Input1 by in order to calibrate external sensor if desired.

When writing, first multiply the desired setting by  $100_{10}$  and convert to hexadecimal for the "send value." When reading, convert the "return value"

to decimal and divide by 100<sub>10</sub> to covert to °F/°C.

#### 25. INPUT2 OFFSET

Write Command: 27 Read Command: 5b

Interpret:

Value to offset Input2 by in order to calibrate external sensor if desired. When writing, first multiply the desired setting by  $100_{10}$  and convert to hexadecimal for the "send value." When reading, convert the "return value" to decimal and divide by  $100_{10}$  to covert to °F/°C.

#### 26. HEAT MULTIPLIER

Write Command: 0c Read Command: 5c

Interpret:

This multiplies the heater percentage of power to offset its effectiveness. When writing, first multiply the desired setting by  $100_{10}$  and convert to hexadecimal for the "send value." When reading, convert the "return value" to decimal and divide by  $100_{10}$  to interpret.

#### 27. COOL MULTIPLIER

Write Command: 0d Read Command: 5d

Interpret:

This multiplies the cooling percentage of power to offset its effectiveness. When writing, first multiply the desired setting by  $100_{10}$  and convert to hexadecimal for the "send value." When reading, convert the "return value" to decimal and divide by  $100_{10}$  to interpret.

## 28. OVER CURRENT COUNT COMPARE VALUE

Write Command: 06

Read Command: 5e

Interpret:

This is the count compare value which determines an over-current condition. Current is approximately 2.5 per count. Only integer values are allowed. Remember to convert to hexadecimal before sending.

#### 29. ALARM LATCH ENABLE

Write Command: 2f Read Command: 48

Interpret:

1 is latching enabled.0 is latching disabled.

If ALARM TYPE is equal to 3 then

1 is Computer Alarm On.0 is Computer Alarm Off.

## 30. COMMUNICATIONS ADDRESS (reserved command, do not use)

#### 31. ALARM LATCH RESET

Write Command: 33 Read Command: NA

Interpret: Send this command to reset the alarm latches.

#### 32. CHOOSE SENSOR FOR ALARM FUNCTION

Write Command: 31 Read Command: 4a

Interpret: 0 is for the Control Sensor Input.

1 is for the Input2 Secondary Input.

#### 33. CHOOSE °C or °F TEMPERATURE WORKING UNITS

Write Command: 32 Read Command: 4b

Interpret: 0 is °F

1 is °C

#### 34. EEPROM WRITE ENABLE

Write Command: 34 Read Command: 4c

Interpret: 0 is disable EEPROM writes

1 is enable EEPROM writes

Function Description: Upon a power-up or reset condition, the controller performs an initialization

of all command variables that have write commands by transferring the last values stored in non-volatile memory (EEPROM) to appropriately referenced static RAM locations. This action is performed so that the controller can run faster (RAM is faster than ROM). When the "EEPROM WRITE ENABLE" is enabled, any changes in the run-time values of the command variables are also stored in EEPROM as well in RAM and thus will be recalled upon a power-up or reset condition. When the "EEPROM WRITE ENABLE" is disabled, run-time values are stored only in RAM. This setting gives you the ability to change run-time values without changing your desired power-up settings. This will also alleviate a possible problem since the

maximum number of writes to an EEPROM location is 1,000,000.

## 35. OVER CURRENT CONTINUOUS

Write Command: 35 Read Command: 4d

Interpret: 1 is continuous retry when over current detected.

0 allows the RESTART ATTEMPTS value to be used.

#### 36. OVER CURRENT RESTART ATTEMPS

Write Command: Of Read Command: 5f

Interpret: Range of value 0 to 30000<sub>10</sub>

This is the amount of times the controller will attempt to restart the output

after an over current condition is detected.

#### 37. JP3 DISPLAY ENABLE

Write Command: 36 Read Command: 4e

Interpret: 1 display function enabled.

0 display function disabled.

#### V. ASCII Reference Table

```
Dec Oct Hex Binary
                     Description
000 000 00 00000000 ^@ ^` NULL NUL null c-@ c-`
001 001 01 00000001 ^A ^a SOH GTL c-A c-a start-of-heading
002 002 02 00000010 ^B ^b STX c-B c-b start-of-text
003 003 03 00000011 ^C ^c ETX c-C c-c end-of-text
004 004 04 00000100 ^D ^d EOT SDC end-of-transmission c-D c-d ... .
005 005 05 00000101 ^E ^e ENQ PPC c-E c-e enquiry
006 006 06 00000110 ^F ^f ACK c-F c-f acknowledge
007 007 07 00000111 ^G ^g BELL BEL bell c-G c-g \a
008 010 08 00001000 ^H ^h BS GET backspace c-H c-h \b
009 011 09 00001001 ^I ^i TAB TCT HT tab c-I c-i \t
010 012 0A 00001010 ^J ^j LF If linefeed c-J c-j \n
014 016 0E 00001110 ^N ^n SO c-N c-n shift-out
016 020 10 00010000 ^P ^p DLE c-P c-p data-link-escape
017 021 11 00010001 ^Q ^q DC1 LLO go XON xon c-Q c-Q
018 022 12 00010010 ^R ^r DC2 c-R c-r
019 023 13 00010011 ^S ^s DC3 stop XOFF xoff c-S c-s
020 024 14 00010100 ^T ^t DC4 DCL c-T c-t
021 025 15 00010101 ^U ^u NAK PPU negative-acknowledge c-U c-u
022 026 16 00010110 ^V ^v SYN c-V c-v synchronous-idle
023 027 17 00010111 ^W ^w ETB end-of-transmission-block c-W c-w
024 030 18 00011000 ^X ^x CAN SPE c-X c-x cancel
025 031 19 00011001 ^Y ^y EM SPD c-Y c-y end-of-medium
026 032 1A 00011010 ^Z ^z SUB suspend c-Z c-z substitute
027 033 1B 00011011 ^[ ^{ ESC escape c-[ c-{ m-
028 034 1C 00011100 ^\ ^| FS field-separator c-\ c-|
030 036 1E 00011110 ^^ ~ RS record-separator c-^ c-~
031 037 1F 00011111 ^ ^DEL unit-separator US c- c-DEL
032 040 20 00100000 SPC space spc
033 041 21 00100001 ! exclamation-point
034 042 22 00100010 "straight-double-quotation-mark
035 043 23 00100011 # number-sign
036 044 24 00100100 $@@ dollar-sign
037 045 25 00100101 % percent-sign
038 046 26 00100110 & ampersand
039 047 27 00100111 'apostrophe
040 050 28 00101000 (left-parenthesis
041 051 29 00101001 ) right-parenthesis
042 052 2A 00101010 * asterisk star
043 053 2B 00101011 + addition-sign
044 054 2C 00101100 , comma
045 055 2D 00101101 - subtraction-sign minus hyphen negative dash
```

```
046 056 2E 00101110 . period dot decimal
047 057 2F 00101111 / right-slash
048 060 30 00110000 0
049 061 31 00110001 1
050 062 32 00110010 2
051 063 33 00110011 3
052 064 34 00110100 4
053 065 35 00110101 5
054 066 36 00110110 6
055 067 37 00110111 7
056 070 38 00111000 8
057 071 39 00111001 9
058 072 3A 00111010 : colon
059 073 3B 00111011 ; semicolon
060 074 3C 00111100 < less-than
061 075 3D 00111101 = equals
062 076 3E 00111110 > greater-than, right-chevron
063 077 3F 00111111 ? question-mark, query
064 100 40 01000000 @ at-symbol, at-sign
065 101 41 01000001 A
066 102 42 01000010 B
067 103 43 01000011 C
068 104 44 01000100 D
069 105 45 01000101 E
070 106 46 01000110 F
071 107 47 01000111 G
072 110 48 01001000 H
073 111 49 01001001 I
074 112 4A 01001010 J
075 113 4B 01001011 K
076 114 4C 01001100 L
077 115 4D 01001101 M
078 116 4E 01001110 N
079 117 4F 01001111 O
080 120 50 01010000 P
081 121 51 01010001 Q
082 122 52 01010010 R
083 123 53 01010011 S
084 124 54 01010100 T
085 125 55 01010101 U
086 126 56 01010110 V
087 127 57 01010111 W
088 130 58 01011000 X
089 131 59 01011001 Y
090 132 5A 01011010 Z
091 133 5B 01011011 [left-bracket, open-square
092 134 5C 01011100 \ left-slash, backslash bash
093 135 5D 01011101 ] right-bracket, close-square
094 136 5E 01011110 ^ hat, circumflex, caret, up-arrow
095 137 5F 01011111 _ UNT, underscore, underbar
096 140 60 01100000 `accent-grave, backprime, backquote
097 141 61 01100001 a
```

```
098 142 62 01100010 b
099 143 63 01100011 c
100 144 64 01100100 d
101 145 65 01100101 e
102 146 66 01100110 f
103 147 67 01100111 g
104 150 68 01101000 h
105 151 69 01101001 i
106 152 6A 01101010 j
107 153 6B 01101011 k
108 154 6C 01101100 I
109 155 6D 01101101 m
110 156 6E 01101110 n
111 157 6F 01101111 o
112 160 70 01110000 p
113 161 71 01110001 q
114 162 72 01110010 r
115 163 73 01110011 s
116 164 74 01110100 t
117 165 75 01110101 u
118 166 76 01110110 v
119 167 77 01110111 w
120 170 78 01111000 x
121 171 79 01111001 y
122 172 7A 01111010 z
123 173 7B 01111011 { left-brace begin
124 174 7C 01111100 | logical-or vertical-bar
125 175 7D 01111101 } right-brace end
126 176 7E 01111110 ~ similar
127 177 7F 01111111 ^? DEL rubout delete
```

## **APPENDIX D Thermistors for TC-36-25 RS232**

Note: All dimensions in millimeters. Most standard thermistors have TS-67 temperature-resistance curves. Additional thermistor styles are shown at <a href="https://www.tetech.com">www.tetech.com</a>

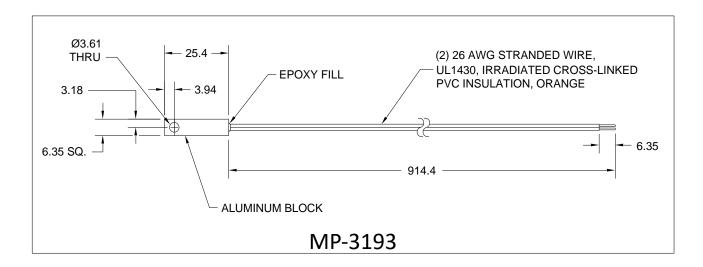

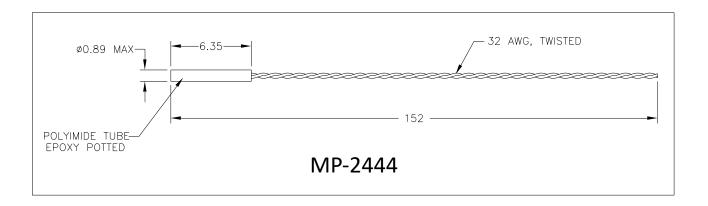

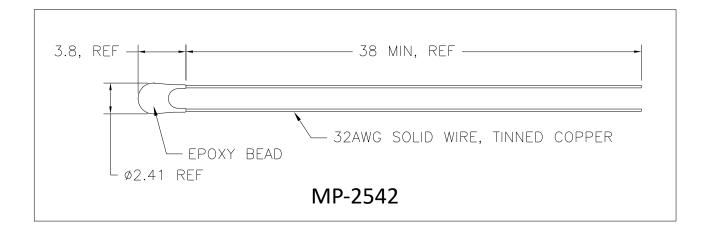

TS-67 Temperature (°C) versus Resistance (ohms,  $\Omega$ ) Data for MP-3193, MP-2444, MP-3189, MP-2996, and MP-2542 15 k $\Omega$  Thermistors

|     |        |    |       | 1  |       | 1  |      |    |      |     |      |
|-----|--------|----|-------|----|-------|----|------|----|------|-----|------|
| -20 | 146735 | 1  | 46709 | 22 | 17136 | 43 | 7075 | 64 | 3227 | 85  | 1601 |
| -19 | 138447 | 2  | 44397 | 23 | 16388 | 44 | 6801 | 65 | 3115 | 86  | 1551 |
| -18 | 130677 | 3  | 42213 | 24 | 15676 | 45 | 6539 | 66 | 3008 | 87  | 1503 |
| -17 | 123390 | 4  | 40150 | 25 | 15000 | 46 | 6289 | 67 | 2905 | 88  | 1457 |
| -16 | 116554 | 5  | 38199 | 26 | 14356 | 47 | 6049 | 68 | 2806 | 89  | 1412 |
| -15 | 110138 | 6  | 36354 | 27 | 13744 | 48 | 5820 | 69 | 2711 | 90  | 1369 |
| -14 | 104113 | 7  | 34608 | 28 | 13161 | 49 | 5600 | 70 | 2620 | 91  | 1328 |
| -13 | 98454  | 8  | 32957 | 29 | 12606 | 50 | 5391 | 71 | 2532 | 92  | 1288 |
| -12 | 93137  | 9  | 31394 | 30 | 12078 | 51 | 5190 | 72 | 2448 | 93  | 1250 |
| -11 | 88138  | 10 | 29914 | 31 | 11574 | 52 | 4997 | 73 | 2367 | 94  | 1212 |
| -10 | 83438  | 11 | 28512 | 32 | 11095 | 53 | 4813 | 74 | 2288 | 95  | 1176 |
| -9  | 79016  | 12 | 27183 | 33 | 10637 | 54 | 4637 | 75 | 2213 | 96  | 1142 |
| -8  | 74855  | 13 | 25925 | 34 | 10202 | 55 | 4467 | 76 | 2141 | 97  | 1108 |
| -7  | 70938  | 14 | 24731 | 35 | 9786  | 56 | 4305 | 77 | 2072 | 98  | 1076 |
| -6  | 67249  | 15 | 23600 | 36 | 9389  | 57 | 4150 | 78 | 2005 | 99  | 1045 |
| -5  | 63773  | 16 | 22526 | 37 | 9011  | 58 | 4001 | 79 | 1940 | 100 | 1014 |
| -4  | 60498  | 17 | 21508 | 38 | 8650  | 59 | 3858 | 80 | 1878 |     |      |
| -3  | 57410  | 18 | 20541 | 39 | 8306  | 60 | 3721 | 81 | 1818 |     |      |
| -2  | 54498  | 19 | 19623 | 40 | 7976  | 61 | 3590 | 82 | 1761 |     |      |
| -1  | 51750  | 20 | 18751 | 41 | 7662  | 62 | 3464 | 83 | 1705 |     |      |
| 0   | 49157  | 21 | 17923 | 42 | 7362  | 63 | 3343 | 84 | 1652 |     |      |
|     |        | I  |       | 1  |       | ļ  |      | ı  |      | ı   |      |

Note: Tolerance is  $\pm 650~\Omega$ , corresponding to  $\pm 1~^{\circ}C$  over a 0  $^{\circ}C$  to 100  $^{\circ}C$  range.

TS-141 Temperature (°C) versus Resistance (ohms,  $\Omega$ ) Data for MP-3716

|     |        | 1   |       | 1  |       | 1  |      | I  |      | 1  |       |
|-----|--------|-----|-------|----|-------|----|------|----|------|----|-------|
| -40 | 168300 | -19 | 45830 | 2  | 14750 | 23 | 5460 | 44 | 2272 | 65 | 1041  |
| -39 | 157500 | -18 | 43270 | 3  | 14030 | 24 | 5225 | 45 | 2184 | 66 | 1006  |
| -38 | 147500 | -17 | 40860 | 4  | 13340 | 25 | 5000 | 46 | 2101 | 67 | 971   |
| -37 | 138200 | -16 | 38610 | 5  | 12700 | 26 | 4787 | 47 | 2021 | 68 | 938   |
| -36 | 129500 | -15 | 36490 | 6  | 12090 | 27 | 4583 | 48 | 1944 | 69 | 906.5 |
| -35 | 121400 | -14 | 34500 | 7  | 11510 | 28 | 4389 | 49 | 1871 | 70 | 875.5 |
| -34 | 113900 | -13 | 32630 | 8  | 10960 | 29 | 4204 | 50 | 1801 |    |       |
| -33 | 106900 | -12 | 30880 | 9  | 10440 | 30 | 4029 | 51 | 1734 |    |       |
| -32 | 100300 | -11 | 29230 | 10 | 9950  | 31 | 3861 | 52 | 1670 |    |       |
| -31 | 94200  | -10 | 27670 | 11 | 9485  | 32 | 3702 | 53 | 1608 |    |       |
| -30 | 88500  | -9  | 26210 | 12 | 9045  | 33 | 3549 | 54 | 1549 |    |       |
| -29 | 83200  | -8  | 24830 | 13 | 8630  | 34 | 3404 | 55 | 1493 |    |       |
| -28 | 78250  | -7  | 23540 | 14 | 8230  | 35 | 3266 | 56 | 1439 |    |       |
| -27 | 73600  | -6  | 22320 | 15 | 7855  | 36 | 3134 | 57 | 1387 |    |       |
| -26 | 69250  | -5  | 21170 | 16 | 7500  | 37 | 3008 | 58 | 1337 |    |       |
| -25 | 65200  | -4  | 20080 | 17 | 7160  | 38 | 2888 | 59 | 1290 |    |       |
| -24 | 61450  | -3  | 19060 | 18 | 6840  | 39 | 2773 | 60 | 1244 |    |       |
| -23 | 57900  | -2  | 18100 | 19 | 6535  | 40 | 2663 | 61 | 1200 |    |       |
| -22 | 54550  | -1  | 17190 | 20 | 6245  | 41 | 2559 | 62 | 1158 |    |       |
| -21 | 51450  | 0   | 16330 | 21 | 5970  | 42 | 2459 | 63 | 1117 |    |       |
| -20 | 48560  | 1   | 15520 | 22 | 5710  | 43 | 2363 | 64 | 1079 |    |       |

## TS-91 Temperature (°C) versus Resistance (ohms, $\Omega$ ) Data

| -20 | 97120 | 1  | 31040 | 23 | 10920 | 44 | 4544 | 65 | 2082 |
|-----|-------|----|-------|----|-------|----|------|----|------|
| -19 | 91660 | 2  | 29500 | 24 | 10450 | 45 | 4368 | 66 | 2012 |
| -18 | 86540 | 3  | 28060 | 25 | 10000 | 46 | 4202 | 67 | 1942 |
| -17 | 81720 | 4  | 26680 | 26 | 9574  | 47 | 4042 | 68 | 1876 |
| -16 | 77220 | 5  | 25400 | 27 | 9166  | 48 | 3888 | 69 | 1813 |
| -15 | 72980 | 6  | 24180 | 28 | 8778  | 49 | 3742 | 70 | 1751 |
| -14 | 69000 | 7  | 23020 | 29 | 8408  | 50 | 3602 | 71 | 1693 |
| -13 | 65260 | 8  | 21920 | 30 | 8058  | 51 | 3468 | 72 | 1637 |
| -12 | 61760 | 9  | 20880 | 31 | 7722  | 52 | 3340 | 73 | 1582 |
| -11 | 58460 | 10 | 19900 | 32 | 7404  | 53 | 3216 | 74 | 1530 |
| -10 | 55340 | 11 | 18970 | 33 | 7098  | 54 | 3098 | 75 | 1480 |
| -9  | 52420 | 12 | 18090 | 34 | 6808  | 55 | 2986 | 76 | 1432 |
| -8  | 49660 | 13 | 17260 | 35 | 6532  | 56 | 2878 | 77 | 1385 |
| -7  | 47080 | 14 | 16460 | 36 | 6268  | 57 | 2774 | 78 | 1341 |
| -6  | 44640 | 15 | 15710 | 37 | 6016  | 58 | 2674 | 79 | 1298 |
| -5  | 42340 | 16 | 15000 | 38 | 5776  | 59 | 2580 | 80 | 1256 |
| -4  | 40160 | 17 | 14320 | 39 | 5546  | 60 | 2488 | 81 | 1216 |
| -3  | 38120 | 18 | 13680 | 40 | 5326  | 61 | 2400 | 82 | 1178 |
| -2  | 36200 | 19 | 13070 | 41 | 5118  | 62 | 2316 | 83 | 1141 |
| -1  | 34380 | 20 | 12490 | 42 | 4918  | 63 | 2234 | 84 | 1105 |
| 0   | 32660 | 21 | 11940 | 43 | 4726  | 64 | 2158 | 85 | 1071 |
|     |       | ı  |       | 1  |       | ı  |      |    |      |

## TS-165 Temperature (°C) versus Resistance (ohms, $\Omega$ ) Data

|          |                      | I          |                    | I          |                  | 1          |                  | 1          |                |
|----------|----------------------|------------|--------------------|------------|------------------|------------|------------------|------------|----------------|
| 25       | 231438.2             | 71         | 35099.7            | 117        | 7792.1           | 163        | 2289.3           | 209        | 830.8          |
| 26       | 221032.6             | 72         | 33847.4            | 118        | 7567             | 164        | 2234.8           | 210        | 814.3          |
| 27       | 211147.1             | 73         | 32645.5            | 119        | 7349.4           | 165        | 2181.9           | 211        | 798.1          |
| 28       | 201753.2             | 74         | 31491.9            | 120        | 7139             | 166        | 2130.4           | 212        | 782.4          |
| 29       | 192824.2             | 75         | 30384.2            | 121        | 6935.4           | 167        | 2080.3           | 213        | 767            |
| 30       | 184334.8             | 76         | 29320.7            | 122        | 6738.6           | 168        | 2031.6           | 214        | 752            |
| 31       | 176261.5             | 77         | 28299.2            | 123        | 6548.2           | 169        | 1984.3           | 215        | 737.3          |
| 32       | 168581.8             | 78         | 27318.1            | 124        | 6363.9           | 170        | 1938.2           | 216        | 723            |
| 33       | 161274.8             | 79         | 26375.3            | 125        | 6185.6           | 171        | 1893.4           | 217        | 709            |
| 34       | 154320.7             | 80         | 25469.4            | 126        | 6013.1           | 172        | 1849.8           | 218        | 695.3          |
| 35<br>36 | 147700.8<br>141397.6 | 81<br>82   | 24598.7<br>23761.8 | 127<br>128 | 5846.1<br>5684.4 | 173<br>174 | 1807.3<br>1766   | 219<br>220 | 681.9<br>668.9 |
| 37       | 135394.3             | 83         | 23761.6            | 120        | 5527.9           | 175        | 1725.8           | 220        | 656.1          |
| 38       | 129675.4             | 84         | 22183.3            | 130        | 5376.3           | 176        | 1686.7           | 222        | 643.6          |
| 39       | 124226.1             | 85         | 21439.1            | 131        | 5229.6           | 177        | 1648.6           | 223        | 631.4          |
| 40       | 119032.5             | 86         | 20723.2            | 132        | 5087.4           | 178        | 1611.5           | 224        | 619.5          |
| 41       | 114081.4             | 87         | 20034.4            | 133        | 4949.7           | 179        | 1575.4           | 225        | 607.9          |
| 42       | 109360.3             | 88         | 19371.6            | 134        | 4816.3           | 180        | 1540.3           | 226        | 596.5          |
| 43       | 104857.6             | 89         | 18733.7            | 135        | 4687.1           | 181        | 1506.1           | 227        | 585.3          |
| 44       | 100562.2             | 90         | 18119.7            | 136        | 4561.8           | 182        | 1472.7           | 228        | 574.4          |
| 45       | 96463.6              | 91         | 17528.5            | 137        | 4440.4           | 183        | 1440.2           | 229        | 563.8          |
| 46       | 92551.8              | 92         | 16959.3            | 138        | 4322.8           | 184        | 1408.6           | 230        | 553.4          |
| 47       | 88817.6              | 93         | 16411.1            | 139        | 4208.7           | 185        | 1377.8           | 231        | 543.2          |
| 48       | 85252                | 94         | 15883              | 140        | 4098.7           | 186        | 1347.8           | 232        | 533.2          |
| 49       | 81846.8              | 95         | 15374.3            | 141        | 3991             | 187        | 1318.5           | 233        | 523.5          |
| 50       | 78593.9              | 96         | 14884.1            | 142        | 3887             | 188        | 1290             | 234        | 514            |
| 51       | 75485.9              | 97         | 14411.7            | 143        | 3786.2           | 189        | 1262.2           | 235        | 504.7          |
| 52       | 72515.7              | 98         | 13956.4            | 144        | 3688.3           | 190        | 1235.1           | 236        | 495.5          |
| 53       | 69676.6              | 99         | 13517.5            | 145        | 3593.5           | 191        | 1208.7           | 237        | 486.6          |
| 54       | 66962.1              | 100        | 13094.3            | 146        | 3501.4           | 192        | 1183             | 238        | 477.9          |
| 55       | 64366.4              | 101        | 12686.2            | 147        | 3412.1           | 193        | 1157.9           | 239        | 469.3          |
| 56       | 61883.6              | 102        | 12292.7            | 148        | 3325.4           | 194        | 1133.4           | 240        | 461            |
| 57       | 59508.3              | 103        | 11913              | 149        | 3241.3           | 195        | 1109.6           | 241        | 452.8          |
| 58       | 57235.5              | 104        | 11546.8            | 150        | 3159.6           | 196        | 1086.3           | 242        | 444.8          |
| 59       | 55060.2              | 105        | 11193.4            | 151        | 3080.3           | 197        | 1063.6           | 243<br>244 | 437            |
| 60<br>61 | 52977.8<br>50984.1   | 106<br>107 | 10852.3<br>10523.1 | 152<br>153 | 3003.4<br>2928.6 | 198<br>199 | 1041.5<br>1019.9 | 244        | 429.3<br>421.8 |
| 62       | 49074.7              | 107        | 10323.1            | 153        | 2856.1           | 200        | 998.8            | 245        | 414.4          |
| 63       | 47245.8              | 109        | 9898.6             | 155        | 2785.6           | 201        | 978.3            | 247        | 407.2          |
| 64       | 45493.6              | 110        | 9602.3             | 156        | 2717.1           | 202        | 958.2            | 248        | 400.2          |
| 65       | 43814.6              | 111        | 9316.3             | 157        | 2650.6           | 203        | 938.7            | 249        | 393.5          |
| 66       | 42205.4              | 112        | 9039.9             | 158        | 2586             | 204        | 919.6            | 250        | 386.5          |
| 67       | 40662.8              | 113        | 8773               | 159        | 2523.2           | 205        | 901              |            | 000.0          |
| 68       | 39183.7              | 114        | 8515               | 160        | 2462.2           | 206        | 882.8            |            |                |
| 69       | 37765.4              | 115        | 8265.8             | 161        | 2402.9           | 207        | 865              |            |                |
| 70       | 36404.9              | 116        | 8024.9             | 162        | 2345.3           | 208        | 847.7            |            |                |
|          |                      |            |                    |            |                  | 1          |                  |            |                |
|          |                      |            |                    |            |                  |            |                  |            |                |

# TS-104 Temperature (°C) versus Resistance (ohms, $\Omega$ ) Data for MP-3022

|    |        | l  |       | I  |       | 1   |      | I   |      | 1   |      |
|----|--------|----|-------|----|-------|-----|------|-----|------|-----|------|
| 0  | 163300 | 26 | 47870 | 52 | 16700 | 78  | 6705 | 104 | 3025 | 130 | 1503 |
| 1  | 155200 | 27 | 45830 | 53 | 16080 | 79  | 6490 | 105 | 2940 | 131 | 1465 |
| 2  | 147500 | 28 | 43890 | 54 | 15490 | 80  | 6280 | 106 | 2857 | 132 | 1429 |
| 3  | 140300 | 29 | 42040 | 55 | 14930 | 81  | 6080 | 107 | 2778 | 133 | 1394 |
| 4  | 133400 | 30 | 40290 | 56 | 14390 | 82  | 5890 | 108 | 2701 | 134 | 1360 |
| 5  | 127000 | 31 | 38610 | 57 | 13870 | 83  | 5705 | 109 | 2626 | 135 | 1326 |
| 6  | 120900 | 32 | 37020 | 58 | 13370 | 84  | 5525 | 110 | 2554 | 136 | 1294 |
| 7  | 115100 | 33 | 35490 | 59 | 12900 | 85  | 5355 | 111 | 2484 | 137 | 1263 |
| 8  | 109600 | 34 | 34040 | 60 | 12400 | 86  | 5190 | 112 | 2416 | 138 | 1232 |
| 9  | 104400 | 35 | 32660 | 61 | 12000 | 87  | 5030 | 113 | 2351 | 139 | 1203 |
| 10 | 99500  | 36 | 31340 | 62 | 11580 | 88  | 4875 | 114 | 2287 | 140 | 1174 |
| 11 | 94850  | 37 | 30080 | 63 | 11170 | 89  | 4726 | 115 | 2226 | 141 | 1146 |
| 12 | 90450  | 38 | 28880 | 64 | 10790 | 90  | 4582 | 116 | 2167 | 142 | 1119 |
| 13 | 86300  | 39 | 27730 | 65 | 10410 | 91  | 4444 | 117 | 2109 | 143 | 1092 |
| 14 | 82300  | 40 | 26630 | 66 | 10060 | 92  | 4310 | 118 | 2053 | 144 | 1067 |
| 15 | 78550  | 41 | 25590 | 67 | 9710  | 93  | 4182 | 119 | 1999 | 145 | 1042 |
| 16 | 75000  | 42 | 24590 | 68 | 9380  | 94  | 4057 | 120 | 1947 | 146 | 1018 |
| 17 | 71600  | 43 | 23630 | 69 | 9065  | 95  | 3937 | 121 | 1896 | 147 | 994  |
| 18 | 68400  | 44 | 22720 | 70 | 8755  | 96  | 3821 | 122 | 1847 | 148 | 971  |
| 19 | 65350  | 45 | 21840 | 71 | 8465  | 97  | 3709 | 123 | 1799 | 149 | 949  |
| 20 | 62450  | 46 | 21010 | 72 | 8185  | 98  | 3601 | 124 | 1753 | 150 | 927  |
| 21 | 59700  | 47 | 20210 | 73 | 7910  | 99  | 3497 | 125 | 1708 |     |      |
| 22 | 57100  | 48 | 19440 | 74 | 7650  | 100 | 3396 | 126 | 1664 |     |      |
| 23 | 54600  | 49 | 18710 | 75 | 7400  | 101 | 3298 | 127 | 1622 |     |      |
| 24 | 52250  | 50 | 18010 | 76 | 7160  | 102 | 3204 | 128 | 1581 |     |      |
| 25 | 50000  | 51 | 17340 | 77 | 6925  | 103 | 3113 | 129 | 1541 |     |      |
|    |        |    |       |    |       |     |      |     |      |     |      |

## YSI H TP-53 Temperature (°C) versus Resistance (ohms, $\Omega$ ) Data

|     |       | l  |       |    |      |    |      |    |      |
|-----|-------|----|-------|----|------|----|------|----|------|
| -15 | 61020 | 6  | 22430 | 27 | 9227 | 48 | 4179 | 69 | 2055 |
| -14 | 58010 | 7  | 21450 | 28 | 8867 | 49 | 4033 | 70 | 1990 |
| -13 | 55170 | 8  | 20520 | 29 | 8523 | 50 | 3893 | 71 | 1928 |
| -12 | 52480 | 9  | 19630 | 30 | 8194 | 51 | 3758 | 72 | 1868 |
| -11 | 49940 | 10 | 18790 | 31 | 7880 | 52 | 3629 | 73 | 1810 |
| -10 | 47540 | 11 | 17980 | 32 | 7579 | 53 | 3504 | 74 | 1754 |
| -9  | 45270 | 12 | 17220 | 33 | 7291 | 54 | 3385 | 75 | 1700 |
| -8  | 43110 | 13 | 16490 | 34 | 7016 | 55 | 3270 | 76 | 1648 |
| -7  | 41070 | 14 | 15790 | 35 | 6752 | 56 | 3160 | 77 | 1598 |
| -6  | 39140 | 15 | 15130 | 36 | 6500 | 57 | 3054 | 78 | 1549 |
| -5  | 37310 | 16 | 14500 | 37 | 6258 | 58 | 2952 | 79 | 1503 |
| -4  | 35570 | 17 | 13900 | 38 | 6026 | 59 | 2854 | 80 | 1458 |
| -3  | 33930 | 18 | 13330 | 39 | 5805 | 60 | 2760 |    |      |
| -2  | 32370 | 19 | 12790 | 40 | 5592 | 61 | 2669 |    |      |
| -1  | 30890 | 20 | 12260 | 41 | 5389 | 62 | 2582 |    |      |
| 0   | 29490 | 21 | 11770 | 42 | 5193 | 63 | 2497 |    |      |
| 1   | 28150 | 22 | 11290 | 43 | 5006 | 64 | 2417 |    |      |
| 2   | 26890 | 23 | 10840 | 44 | 4827 | 65 | 2339 |    |      |
| 3   | 25690 | 24 | 10410 | 45 | 4655 | 66 | 2264 |    |      |
| 4   | 24550 | 25 | 10000 | 46 | 4489 | 67 | 2191 |    |      |
| 5   | 23460 | 26 | 9605  | 47 | 4331 | 68 | 2122 |    |      |
|     |       |    |       |    |      | l  |      | 1  |      |